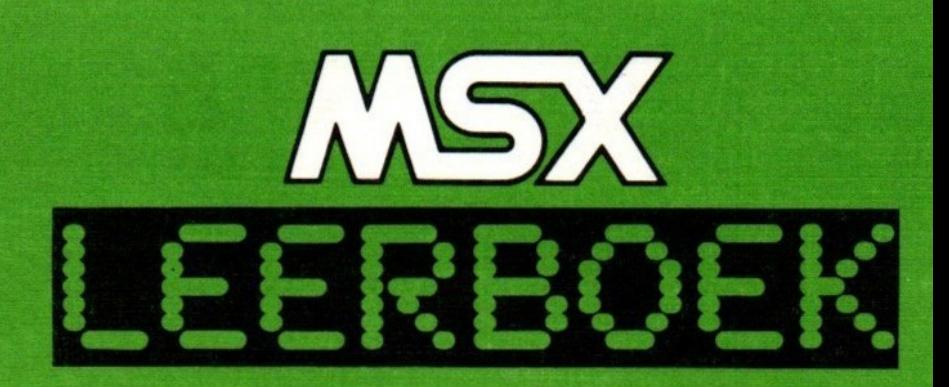

# OPDEACHTEH BIJ

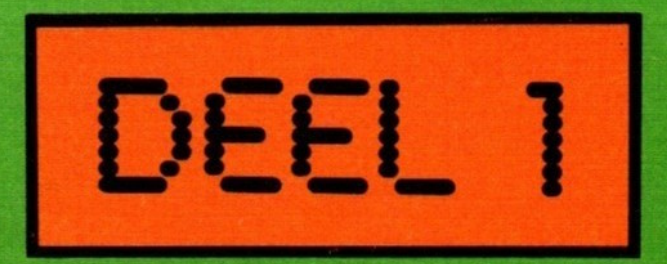

WESSEL AKKERMAMS/FIET DEN HEIJER

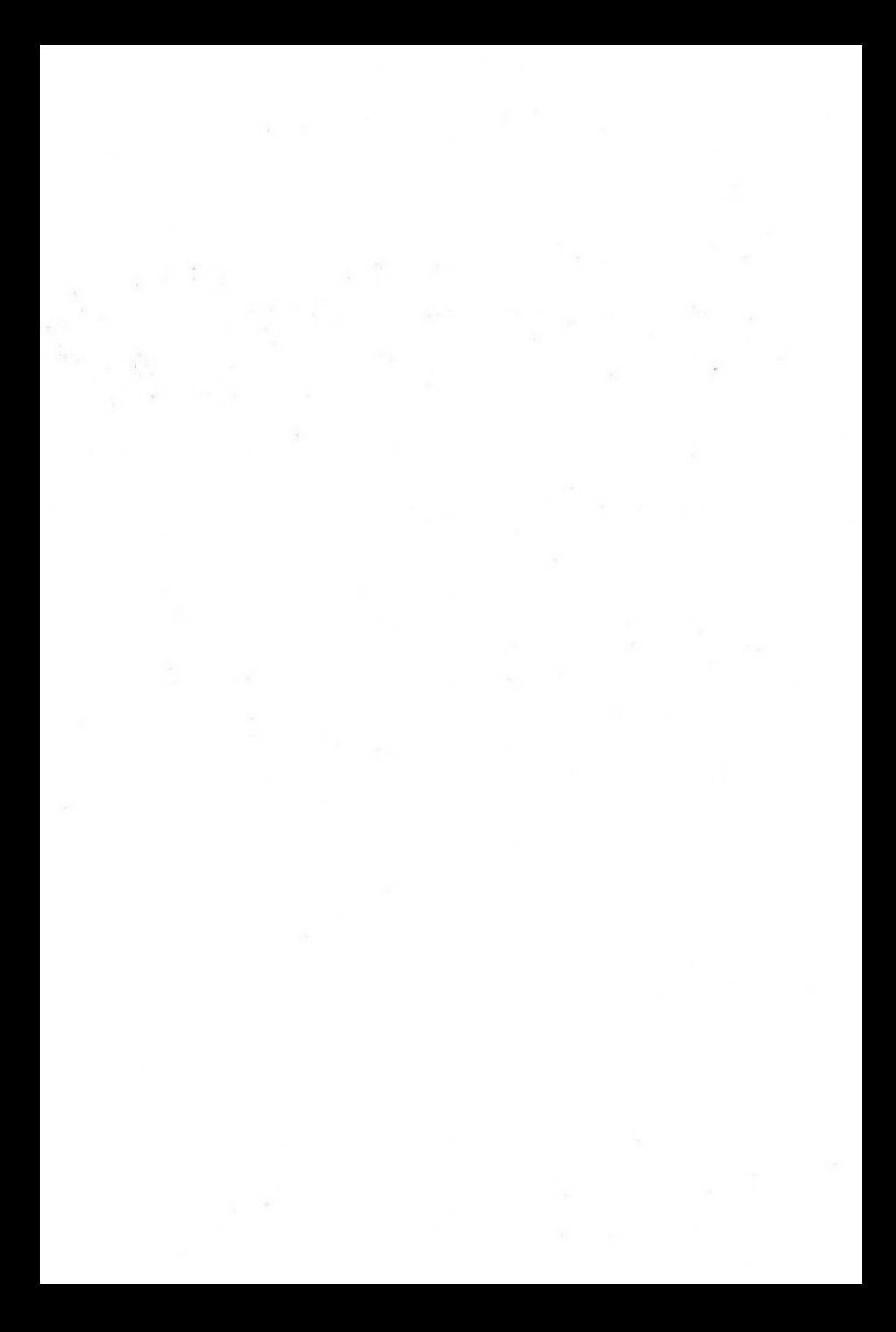

## Vragen en opdrachten

### <sup>1</sup> Standaard Hardware en Software

 $1 - 1:$ Wat betekent de term "hardware"?  $1 - 2:$ Wat is software?  $1 - 3:$ Waardoor ontstaan er steeds nieuwe BASIC-dialecten?  $1 - 4:$ Noem drie belangrijke, ín MSX gestandaardiseerde, ge- bieden.  $1 - 5:$ Op welke manier kunnen we aan de computer kenbaar maken dat we een compleet gegeven hebben ingetoetst?  $1 - 6:$ Noem twee gestandaardiseerde chips die in alle MSXcomputers worden gebruikt.  $1 - 7:$ Waarom worden met MSX-computers maximaal <sup>40</sup> tekens per regel op het beeldscherm weergegeven? 1-8: Wat is een monitor en welke twee soorten zijn er?  $1 - 9:$ Noem drie soorten afdrukeenheden.  $1-10:$ <br>Welke soort printer kan onmogelijk alle MSX-tekens afdrukken?

 $1 - 11:$ Hoe wordt de standaard, volgens welke printers op MSXcomputers worden aangesloten, genoemd?  $1 - 12:$ Hoeveel cijfers kent het binaire stelsel en welke cij- fers zijn dat?  $1 - 13:$ Hoeveel verschillende combinaties zijn er te maken met vier binaire cijfers en welke combinaties zijn dat? 1-14: Hoeveel bytes is <sup>16</sup> kbytes?  $1 - 15:$ Noem twee soorten interne geheugens. 1-16: Noem twee soorten externe geheugens.  $1 - 17:$ Welk soort geheugen verliest zijn inhoud zodra de spanning wordt uitgeschakeld?

### <sup>2</sup> Voorbereiding tot het programmeren

 $2 - 1:$ Wat ís een vertaalprogramma?  $2 - 2:$ Welke twee soorten vertaalprogramma's zijn er?  $2 - 3:$ Wat is het kenmerkende verschil tussen de twee soorten vertaalprogramma's?  $2 - 4:$ Wat is een variabele?  $2 - 5:$ Geef een ander woord voor "object code".

 $2 - 6:$ Hoeveel BASIC-statements passen er op <sup>1</sup> programmaregel?  $2 - 7:$ Noem de drie elementen waaruit de taal BASIC is opgebouwd.  $2 - 8:$ Wat is een commando?  $2 - 9:$ Geef het verschil aan tussen directe en indirecte mode.  $2-10:$ <br>Wat zijn de vier stappen die tot een goed werkend programma leiden?  $2 - 11:$ Hoe is de stroomrichting in een stroomdiagram?  $2 - 12:$ Nat is een syntax-fout?

### 3 Programma's invoeren en corrigeren

 $3 - 1:$ Wat is het verschil tussen een commando en een programma-statement?

 $3 - 2:$ Wat doet het commando NEW?

 $3 - 3:$ Met welk commando kan de regelnummering van een programma zo worden gemaakt, dat het laagste regelnummer 200 wordt, en dat iedere volgende regel een waarde <sup>25</sup> hoger is dan de vorige?

 $3 - 4:$ Geef de eerste <sup>5</sup> regelnummers van het programma dat is hernummerd met het volgende commando: RENUM 500,10,3

 $3 - 5:$ Tik de volgende regel in: 1000 PRINT "testregel" Geef nu het commando LIST en wijzig de regel, zonder de reeds bestaande tekst opnieuw in te tikken, als volgt: <sup>1000</sup> PRINT "dit is een testregel"  $3 - 6:$ Wat gebeurt er nadat het commando AUTO is ingegeven?  $3 - 7:$ Wat betekent het commando AUTO 15,3?  $3 - 8:$ Wat doet de computer als je, nadat het commando uit vraag 3-7 is uitgevoerd, het commando AUTO <sup>10</sup> geeft? 3-9: Met welk commando kunnen de in het programmageheugen staande programmaregels op het beeldscherm worden afgedrukt?  $3 - 10:$ 

In welke situatie ís het commando LIST. zeer nuttig?

### 4 Werken met constanten en variabelen

 $4 - 1:$ 

Geef van de volgende constanten aan of het numerieke dan wel alfanumerieke constanten zijn:

> 123 "123" =123 "ABC"

 $4 - 2:$ 

Geef van de volgende variabelen aan of het numerieke dan wel alfanumerieke variabelen zijn:

> A\$ NAAM **SOMS** B%

 $4 - 3:$ Geef een voorbeeld van de volgende soorten constanten: - Gehele getallen (integers). - Constante met vaste komma. - Constante met drijvende komma.  $4 - 4:$ Welke soort constanten worden er met de volgende aanduidingen aangegeven: 4, #en!  $4 - 5:$ Hoeveel is &H100 in het decimale talstelsel? 4-6: Hoeveel is &B100 in het decimale talstelsel?  $4 - 7:$ Wat wordt er op het scherm afgedrukt als de volgende BASIC-statements worden uitgevoerd: **PRINT 28** PRINT HEX\$(10) PRINT STR\$(10) PRINT VAL(STR\$(10)) PRINT BIN\$(8)  $4 - 8:$ Van welk type is variabele F, nadat het statement DEFINT A-Z is uitgevoerd? 4-9:<br>Met welk statement kan een variabele tot het type "enkelvoudige nauwkeurigheid" worden gedeclareerd?  $4 - 10:$ Is het volgende programma correct? Indien het niet correct is, wat moet er dan worden gewijzigd? 10 DEFSTR A,D 20 A="tekst 1" 30 B="tekst 2" 40 PRINT A;B

5

 $4 - 11:$ 

Indien regel <sup>10</sup> uit het programma van vraag 4-10 helemaal zou worden weggelaten, hoe zouden dan de overige regels moeten luiden, om de twee teksten op het beeldscherm afgedrukt te krijgen?

### 5 Het toekennen van waarden aan variabelen

 $5 - 1:$ Wat is de functie van het REM-statement?

 $5 - 2:$ 

Is de volgende programmaregel goed? Indien niet, hoe zou die dan moeten luiden?

10 REM waardetoekenning: LET A=10

5-3:

Schrijf een programma waarin aan de variabelen <sup>X</sup> en <sup>Y</sup> een decimale waarde wordt toegekend en waarin die variabelen bij elkaar worden opgeteld. Zet het resultaat van de optelling ín variabele Z.

 $5 - 4:$ 

Wat is het type van de variabelen uit het programma van vraag 5-3 en hoe kunnen we er zorg voor dragen dat alle variabelen in dat programma van het type "integer" worden?

 $5 - 5:$ 

Wat is (wanneer de computer dat uitrekent) de uitkomst van:

 $8+3-6*2$ <br>  $(8+3-6)*2$ <br>  $2*2^3$ <br>  $(2*2)^3$ 

5-6:

Schrijf een programma, waarmee de computer vraagt om een getal in te tikken. Dit getal moet vervolgens in een getal in te tikken. Dit getal moet vervolgens een variabele worden gezet. Daarna moet het programma het kwadraat van het ingetikte getal op het beeldscherm afdrukken.

5-7:

Wat is er niet goed aan het volgende statement?

100 LET A="123"

#### 5-8:

Wat wordt er op het beeldscherm afgedrukt met het volgende programma?

> 100 A\$="ABR" 110 B\$="ACADA" 120 C\$="BRA" 130 P\$=A\$+B\$+C\$ 140 PRINT P\$

#### $5 - 9:$

Wat is het resultaat van de volgende commando's?

PRINT BIN\$ (32) PRINT VAL(BIN\$(32)) PRINT VAL("&B"+BIN\$(32)

#### $5 - 10:$

Schrijf een programma, waarmee een getal wordt opgevraagd. Het resultaat van het programma moet er als volgt uitzien:

> getal? xx  $xx$  keer  $xx = yy$

#### 5-11:

Schrijf een programma waarmee in een INPUT-statement drie variabelen (Lengte, Breedte en Hoogte) worden opgevraagd en waarmee Ge berekende inhoud op het beeldscherm wordt afgedrukt.

#### 5-12:

Schrijf een programma, waarmee een tekst van <sup>5</sup> tekens wordt opgevraagd en opgeslagen in variabele P\$. De tekens mogen tijdens het intikken niet op het beeldscherm worden afgedrukt. Hoe kun je na uitvoering van het programma controleren welke tekens er in P\$ staan?

```
5-13:
Schrijf een programma waarmee twee variabelen (X en Y)
met waarden, die via het toetsenbord worden ingevoerd,
worden geladen. Zorg vervolgens dat (binnen het pro-
gramma) X de waarde van Y krijgt en Y de waarde van X,
doch zonder het SWAP-statement te gebruiken.
5-14:
Schrijf een programma dat hetzelfde doet' als het pro-
gramma uit vraag 5-13, doch gebruik nu het SWAP-state-
ment.
5 - 15:Schrijf een programma waarmee een tekst, die via het
toetsenbord wordt ingegeven, ineen variabele wordt
gezet. In de via het toetsenbord ín te geven tekst
komen komma's voor.
5-16:
Schrijf een programma, waarmee tekens, die via het
toetsenbord worden ingetikt, onmiddellijk op het beeld-
scherm worden afgedrukt. In dit programma komt het
volgende statement voor:
```

```
IF I$="" GOTO <regelnr>
```
### <sup>6</sup> Afdrukken van gegevens

 $6 - 1:$ Welke twee beeldschermmodes kent MSX-BASIC?  $6 - 2:$ Wat is het aantal regels en het aantal tekens per regel in de SCREEN <sup>1</sup> mode?  $6 - 3:$ Wat is in de SCREEN <sup>2</sup> mode het aantal pixels (horizon- taal en verticaal)?  $6 - 4:$ Schrijf een programma waarmee in de SCREEN <sup>3</sup> mode de volgende tekst wordt afgedrukt: MSX BASIC

Gebruik hierbij de statements OPEN, PRINT en DRAW. De tekst moet in het midden van het beeldscherm komen te staan.  $6 - 5:$ Op welke vier manieren kan het beeldscherm worden schoongemaakt? 6-6: Met welk statement kan de regellengte worden veranderd?  $6 - 7:$ Wat is de regellengte (default-waarde) bij het inschakelen van de computer voor de SCREEN <sup>0</sup> en <sup>1</sup> mode? 6-8: Wat is de maximale regellengte voor respectievelijk de SCREEN <sup>0</sup> en <sup>1</sup> mode? 6-9: Schrijf een programma waarmee achtereenvolgens: a) de beeldschermmode <sup>0</sup> wordt ingesteld. b) de regellengte op <sup>40</sup> wordt ingesteld. c) met behulp van INPUT-statements wordt gevraagd naar naam, adres en woonplaats.<br>d) twee lege regels worden afgedrukt. e) met behulp van PRINT-statements de ingevoerde naam, adres en woonplaats worden afgedrukt. 6-10: Wat is de taak van de functie TAB en in combinatie met welk statement wordt de functie TAB altijd gebruikt? 6-11: Wat is de waarde van de meest linker positie van een regel en wat mag de waarde van het argument <sup>X</sup> in de functie TAB(X) zijn?  $6 - 12:$ Verander het programma uit vraag 6-9 zodanig, dat met het afdrukken van naam, adres en woonplaats steeds op positie <sup>6</sup> van de respectievelijke regels wordt begonnen. Gebruik hierbij de functie TAB.  $6 - 13:$ Wat is de betekenis van X, Y en Z in het statement LOCATE X,Y,2?

 $6 - 14:$ Hoe kan, in de indirecte, mode de cursor onzichtbaar worden gemaakt? 6-15: Verander het programma uit paragraaf 6.7 zodanig, dat de omkaderde tekst "Msx-BAsIC" in het midden van het beeldscherm komt te staan. Gebruik hiervoor LOCATEstatements (regelnummers 125,135,145,155 en 165). Verwijder door middel van het programma ook de functienamen op de laatste regel van het beeldscherm. 6-16: Wat is de betekenis van de functie SPC en met welk statement wordt de functie altijd gebruikt? 6-17: Schrijf een programma waarmee achtereenvolgens: a) de regellengte op <sup>40</sup> wordt ingesteld. b) op de bovenste regel ín volgorde de letters <sup>A</sup> tot en met <sup>D</sup> worden afgedrukt. De letter <sup>A</sup> moet hierbij op positie <sup>7</sup> worden afgedrukt en de tussenruimte tussen elk paar letters moet <sup>7</sup> posities zijn. Gebruik hiervoor de functie SPC. ©) voer punt b) ook uit voor de op een na laatste regel van het beeldscherm. 6-18: Los het probleem, gesteld in vraag 6-17, ook op met de functie SPACE\$(X). 6-19: Welke twee codetabellen kunnen voor MSX-BASIC worden onderscheiden?  $6 - 20:$ Wat is de code (decimale waarde) voor de letter P?  $6 - 21:$ Druk in de indirecte mode de letter <sup>P</sup> af. Gebruik hierbij de functie CHR\$ in combinatie met het PRINTstatement.  $6 - 22:$ Maak een tabel met de <sup>26</sup> letters <sup>A</sup> tot en met <sup>Z</sup> en de <sup>10</sup> cijfers <sup>0</sup> tot en met 9, met hun bijbehorende codes in decimale- en hexadecimale waarden.

 $6 - 23:$ Druk, in de indirecte mode, door middel van het optel- len van codes (CHR\$(X)) uw naam af op het beeldscherm.  $6 - 24:$ Wat is de functie van het PRINT USING statement? 6-25: Hoe ziet het PRINT-masker eruit, wanneer in een kolom gehele getallen met een maximale waarde van 2500 moeten worden afgedrukt. 6-26: Schrijf een programma waarbij alle getallen, van 50 tot en met 1250 en oplopend met 100 (50, 150, 250, enz.), worden afgedrukt. Gebruik hierbij het PRINT USING statement. 6-27: Hoe ziet het PRINT-masker eruit, wanneer het gewenste aantal cijfers voor de komma <sup>4</sup> is en achter de komma 2.  $6-28:$ <br>Hoe worden de volgende getallen afgedrukt bij gebruikmaking van het PRINT-masker "###.##". 127.1 24 32.628 114.914 (Wees op uw hoede!) 6-29: Hoe kan men in een PRINT-masker aangeven, dat bij positieve getallen een plusteken (voor het getal) en bij negatieve getallen een minteken moet worden afge- drukt. 6-30: Schrijf een programma waarmee alle getallen van -110 tot en met 115, oplopend met 15, in een kolom worden<br>afgedrukt. De positieve getallen moeten hierbij voorzien zijn van een plusteken en de negatieve getallen van een minteken (voor de getallen).

### 7 Sprongen

 $7 - 1:$ Welke sprongopdrachten kunnen worden onderscheiden en wat is het onderlinge verschil? 7-2: Welke foutboodschap zal door de computer worden afgedrukt, wanneer in het programma in paragraaf 7.1 op regelnummer <sup>90</sup> abusievelijk GOTO <sup>15</sup> is geplaatst?  $7 - 3:$ Wat is het formaat van een IF...GOTO statement?  $7 - 4:$ Welke vergelijkingen zijn mogelijk in een IF...GOTO statement?  $7 - 5:$ Hoe gaat het IF...GOTO statement eruit zien, wanneer bij F<=45 naar regelnummer <sup>120</sup> moet worden gesprongen? 7-6: Schrijf een programma, waarmee een tabel wordt afgedrukt, waarin in de ene kolom de temperaturen in graden Fahrenheit staan vermeld en in de andere kolom de<br>bijbehorende temperaturen in graden Celcius. De tabel bijbehorende temperaturen in graden Celcius. moet starten bij <sup>32</sup> graden Fahrenheit en eindigen bij 45 graden Fahrenheit. Verder moet de tabel oplopen met <sup>1</sup> graad Fahrenheit. Gebruik voor het afdrukken het PRINT USING statement.  $7 - 7:$ Verander het programma uit vraag 7-6 zodanig, dat de begin- en eindwaarde door middel van INPUT-statements via het toetsenbord kunnen worden ingevoerd. 7-8: Wat is een menu?  $7 - 9:$ Welk statement wordt gebruikt om vanuit een menu naar de gekozen routine te springen?

 $7-10:$ 

Schrijf een programmadeel, waarbij het volgende menu wordt afgedrukt:

#### OPPERVLAKTE BEREKENINGEN

- 1. Oppervlakte rechthoek
- 2. Oppervlakte cirkel
- 3. Oppervlakte driehoek
- 4. Programma beeindiging

#### Opmerkingen:

- a) De regellengte moet worden ingesteld op 40.
- b) De inhouden van de functietoetsen (regel 24) moeten worden verwijderd.
- c) Tussen "OPPERVLAKTE BEREKENINGEN" en het menu moeten 2 blanco regels worden afgedrukt en tussen de punten<br>uit het menu onderling 1 blanco regel.<br>Plaats het menu met het statement LOCATE in het
- d) Plaats het menu met het statement LOCATE in midden van het scherm.
- e) Begin het programma met regelnummer <sup>100</sup> en laat de regelnummers oplopen met 10.

#### $7 - 11:$

Vervolg het programmadeel uit vraag 7-10 met:

- a) Het kiezen vanuit het menu (INPUT-statement). Plaats de vraag "Uw keuze" op regel 23 van het beeldscherm.
- b) Het controleren of de keuze niet kleiner is dan <sup>1</sup> en niet groter dan 4.
- ©) Het beeindigen van het programma met het statement END, indien de keuze "4" is.
- d) Het aanroepen, met het statement ON...GOTO, van de gekozen routine. De routines starten respectievelijk op de regelnummers 300, 450 en 600.

#### 7-12:

Schrijf de routines voor de punten <sup>1</sup> tot en met <sup>3</sup> uit het menu van vraag 7-10. Voer hiervoor met INPUTstatements de volgende gegevens in:

punt 1: rechthoekszijden <sup>A</sup> en <sup>B</sup> (O=A\*B)

punt 2: straal <sup>R</sup> (O=pi\*R-kwadraat)

punt 3: basis <sup>B</sup> en hoogte <sup>H</sup> (0=0,5\*B%H)

Voer na het invoeren van de gegevens de berekening uit en druk vervolgens het resultaat af. Spring na het uitvoeren van een routine terug naar de statements A\$=INKEY\$:IF A\$="" GOTO X, welke volgt op het ON...GOTO statement.

 $7 - 13:$ Waarvoor dienen subroutines?  $7-14:$ Met welke statements kan een subroutine worden aangeroepen? 7-15: Welk statement wordt gebruikt, wanneer vanuit een menu naar een subroutine moet worden gesprongen?  $7-16:$ Met welk statement kan worden teruggekeerd (teruggesprongen) naar het programma, dat de subroutine heeft aangeroepen? 7-17: Maak van de routines uit vraag 7-12 subroutines en pas ook het programmadeel uit vraag 7-11 aan (ON...GOSUB).

### 8 Lussen en opslaan

 $8 - 1:$ Welke logische operators kent MSX-BASIC?  $8 - 2:$ Maak de waarheidstabel voor de logische operator OR. 8-3: Hoe schrijft men het IF...THEN statement, wanneer men A=A+4 alleen wil laten uitvoeren, indien X=2 en Y<6, 8-4: Hoe schrijft men het IF...THEN statement, wanneer in het geval van X=3 of Y>4 de berekening A=A+2 moet worden uitgevoerd en in het geval de logische uitdrukking niet waar is, de berekening A=A+4.

8-5: Schrijf een programma welke het product van <sup>5</sup> opeenvolgende getallen berekent (bijv. 6\*7\*8%9%10). Het eerste getal van de rij moet worden ingevoerd met een INPUTstatement. Gebruik voor het uitvoeren van de berekening

een POR...NEXT lus. Het ingevoerde getal is dan de beginwaarde en het ingevoerde getal plus <sup>4</sup> de eindwaarde in het FOR...NEXT-statement.  $8 - 6:$ Schrijf hetzelfde programma als gesteld in vraag 8-5, maar voer nu ook de eindwaarde in met een INPUT-statement.  $8 - 7:$ Schrijf een programma waarmee alle even getallen van <sup>X</sup> tot en met <sup>Y</sup> worden opgeteld. Voer <sup>X</sup> en <sup>Y</sup> ín met INPUTstatements. Voorwaarde is, dat X en Y even getallen<br>zijn. De stapwaarde is 2. 8-8: Wat is het resultaat van: INT(2.33) INT(-12.44)  $INT(37)$ 8-9: Schrijf een programma dat tussen de grenzen X en Y priemgetallen opzoekt en afdrukt. De stappen zijn: 1. Voer <sup>X</sup> en <sup>Y</sup> in (INPUT) 2. Maak D=2 3. Indien <sup>X</sup> deelbaar is door D, ga dan naar <sup>7</sup> Zo niet, ga dan naar 4. 4. Verhoog <sup>D</sup> met 1. 5. Is <sup>D</sup> kleiner of gelijk aan SQR(X), ga dan naar 3. Is dit niet zo, ga dan naar 6. 6. Druk <sup>X</sup> af (priemgetal). 7. Verhoog <sup>X</sup> met 1. 8. Beeindig het programma indien <sup>X</sup> groter is dan Y; ga anders naar 2. Opmerking: De vierkantswortel uit een getal is nog niet behandeld, doch de functie hiervoor is SQR(X).

 $8 - 10:$ 

Wat is het verschil tussen CSAVE en SAVE?

### $8 - 11:$ Schrijf een programma voor het berekenen van de formule  $x=(a*b-c)/2.5$ . De variabelen  $a$ , b en c moeten worden ingevoerd met INPUT-statements. Het resultaat <sup>x</sup> moet worden afgedrukt. Het programma behoeft de berekening maar eenmaal uit te voeren, Eindig het programma met END, Start het programma met regelnummer <sup>100</sup> en laat de regelnummers met 10 oplopen. 8-12: Schrijf het programma uit vraag 8-11 onder de naam "BER1" op cassette met het commando SAVE. Voer hierna het commando NEW uit. 8-13: Schrijf een programma voor het berekenen van de formule y=SQR(d+e). De variabelen de en e moeten worden ingevoerd met INPUT-statements. Het resultaat <sup>y</sup> moet worden afgedrukt. De berekening behoeft maar eenmaal te worden uitgevoerd. Start het programma met het regelnummer van het END-statement uit vraag 8-11. Laat de regelnummering met <sup>10</sup> oplopen.  $8 - 14:$ Schrijf het programma uit vraag 8-13 onder de naam "BER2" op cassette met het commando SAVE. Voer hierna het commando NEW uit. 8-15: Schrijf een programma, waarmee met de variabelen <sup>x</sup> en <sup>y</sup> uit de vragen 8-11 en 8-13 de volgende berekening wordt gemaakt:  $z=(x-y)/2$ . Het resultaat <sup>z</sup> moet worden afgedrukt. Start het programma met het regelnummer dat volgt op het regelnummer van het END-statement uit vraag 8-13. Laat de regelnummering met 10 oplopen. 8-16: Combineer het programma uit vraag 8-15 met het programma "BER1", dat op cassette staat. Gebruik hiervoor het commando MERGE.  $8 - 17:$

Combineer ook het programma "BER2", dat op cassette staat met het programma ín het geheugen. Gebruik ook hiervoor weer het commando MERGE.

#### 8-18:

Verwijder regelnummers <sup>180</sup> en <sup>250</sup> en test de "gemergde" programma's uit de vragen 8-16 en 8-17 uit.

#### $8 - 19:$

Schrijf een programma waarmee een cassetteband wordt teruggespoeld (Deze opdracht kan alleen worden uitge-<br>voerd wanneer er een cassetterecorder met remote con-<br>trol ter beschikking is.). De stappen zijn:<br>1. Na het instellen van de cassetterecorder op "terug-

- spoelen", moet als gevolg van het indrukken van de RETURN-toets (CHR\$(13)) de motor worden ingeschakeld
- 2. Wanneer de band volledig is teruggespoeld, moet als gevolg van het indrukken van de RETURN-toets de motor weer worden uitgeschakeld.
- 3. Transporteer de band naar het begin. De tijd, die hiervoor nodig is, kan worden bereikt met een FOR... NEXT lus. Test zelf hoeveel malen de lus moet worden doorlopen. Gedurende de tijd, dat de FOR...NEXT lus wordt doorlopen, moet de motor zijn ingeschakeld. Het inschakelen van de motor geschiedt door het indrukken van de RETURN-toets. Het uitschakelen van de motor geschiedt automatisch na het verlaten van de FOR...NEXT lus.

### 9 Tijd en fouten

#### $9 - 1:$

Schrijf een programma, waarmee een tekst op het beeldscherm wordt afgedrukt. Na <sup>4</sup> seconden moet de tekst verdwijnen, doordat er een CLS-statement wordt uitge- voerd.

#### 9-2:

Wat is het verschil tussen het INTERVAL OFF en het INTERVAL STOP statement?

#### $9 - 3:$

Schrijf een programma, waarmee een tekst via het toetsenbord moet worden ingegeven. Indien de ingegeven tekst <sup>40</sup> tekens of korter is, dan moet deze op het beeldscherm worden afgedrukt. Is de tekst langer dan <sup>40</sup> tekens, dan moet de boodschap "Past niet op de regel" worden afgedrukt.

#### $9 - 4:$

Schrijf een programma, waarmee een tekst, die via het toetsenbord wordt ingevoerd en die korter is dan <sup>40</sup> tekens, gecentreerd op het beeldscherm wordt afgedrukt. Dit wil zeggen, dat indien de tekst bijvoorbeeld <sup>10</sup> tekens lang is, de eerste letter op horizontale positie <sup>16</sup> moet beginnen. Zou de tekst <sup>30</sup> tekens lang zijn, dan zou de eerste letter op horizontale positie <sup>6</sup> moeten beginnen.

#### $9 - 5:$

Schrijf een programma, waarmee een aantal letters aan een variabele worden toegekend. Vervolgens moet de eerste letter uit die string naar de laatste plaats in die string worden verplaatst, terwijl alle overige letters een plaatsje naar links verschuiven. Voorbeeld: "abcde" moet uiteindelijk "bedea" worden.

#### 9-6:

Schrijf een programma dat hetzelfde doet als het programma uit vraag 9-5, doch nu met een string die via het toetsenbord wordt ingevoerd.

#### $9 - 7:$

Schrijf een programma, waarmee een via het toetsenbord ingevoerde tekst op het beeldscherm wordt afgedrukt. Na het afdrukken dient het programma de eerste letter van de tekst op de laatste plaats daarvan te zetten en de tekst opnieuw af te drukken. Dit dient zo door te gaan tot het programma wordt gestopt met de CTRL+STOP-toetsen. Bouw in de te doorlopen lus een vertraging in, bijvoorbeeld FOR I=1 TO 100: NEXT I. Het resultaat zal dan een lichtkrant zijn.

#### 9-8:

Pas het programma uit vraag 9-7 zo aan, dat de tekst netjes in het midden van het scherm verschijnt. De tekst mag in lengte varieren van <sup>2</sup> tot <sup>40</sup> tekens.

#### $9 - 9:$

Schrijf een programma, dat eerst vraagt om een tekst in te tikken en daarna vraagt van welke letter moet worden geteld hoe vaak die voor komt in de ingegeven tekst.

 $9 - 10:$ Voer het volgende programma in:

> 20 A=l: B=2 30 A+B 40 PRINT A;B 50 END

Welke foutboodschap verschijnt er na het starten van dit programma en op welke regel heeft die boodschap betrekking?

 $9 - 11:$ Pas het programma uit vraag 9-10 nu zodanig aan, dat na het starten de volgende informatie over de fout wordt gegeven:

> Het regelnummer van de regel met de fout. De foutcode van de fout. De complete regel waarin de fout optrad.

 $9 - 12:$ Corrigeer, na uitvoering van het in vraag 9-11 geschreven programma, regel <sup>30</sup> als volgt:

 $30 \text{ } A = A + B$ 

Maak hierbij gebruik van de full screen editor, zonder eerst een listing van het programma te maken. Ook is<br>het niet toegestaan de regel helemaal opnieuw in te het niet toegestaan de regel helemaal opnieuw in<br>tikken.

### <sup>10</sup> Het programmeren van functietoetsen

 $10 - 1:$ 

Wat gebeurt er wanneer functietoets F5 wordt ingedrukt?

 $10-2:$ 

Met welk statement kunnen we een volledige lijst met inhouden van de <sup>10</sup> functietoetsen op het scherm afdrukken?

 $10 - 3:$ Met welk statement kunnen we de afgedrukte definities van de functietoetsen, op regel 24, weghalen?  $10-4:$ Tik het volgende programma ín: 10-3;<br>Wet welk statement kunnen we de afgedrukte definities<br>Wen de functietoetsen, op regel 24, weghalen?<br>10-4;<br>Tik het volgende programma in:<br>10 PRINT TAB(10);"2000TITOTOTITESTS"<br>20 PRINT TAB(10);"2000TITOTOTITESTS"<br>20 PR 10 PRINT TAB(11); "FUNCTIETOETSEN" 20 PRINT TAB(10);"ZIJN ZEER NUTTIG" 30 END Voer na het intikken van het programma de volgende opdrachten uit: a) Druk functietoets FS in. b) Voer in de indirecte mode KEY OFF uit. c) Voer in de indirecte mode KEY LIST uit. d) Druk functietoets F10 in. Wat is het verschil tussen wat er gebeurt bij het indrukken van functietoets F5 en functietoets F10? e) Voer in de indirecte mode KEY ON uit.  $10 - 5:$ Met welk statement kan de inhoud van een functietoets worden veranderd?  $10-6:$ Geef functietoets F2 een dusdanige inhoud, dat eerst KEY OFF wordt uitgevoerd en vervolgens het beeldscherm wordt schoongemaakt.  $10 - 7:$ Geef functietoets F3 een dusdanige inhoud, dat eerst KEY ON wordt uitgevoerd en vervolgens het beeldscherm wordt schoongemaakt.  $10-8:$ Met behulp van welk statement wordt de mogelijkheid geschapen om bij het indrukken van een functietoets naar een subroutine te springen?  $10-9:$ Met welk statement wordt een functietoets geactiveerd? 10-10:<br>Schrijf een programma, waarmee na het indrukken van functietoets F4 naar een subroutine wordt gesprongen, die de inhoud van een cirkel berekent. Straal r moet

hierbij met een INPUT-statement worden ingevoerd. Start het programma met regelnummer <sup>100</sup> en laat de regelnummering met <sup>10</sup> oplopen. Start de subroutine met regelnummer 250. Definieer de inhoud van functietoets F4 als "CIRKEL", (De inhoud van een cirkel wordt berekend met de formule: 3.14%R°2.)

 $10 - 11:$ Hoe kan men de tekst van een functietoets van het scherm verwijderen? Verwijder de tekst van functietoets F3.

 $10 - 12:$ Wat is de functie van het statement:

KEY(functietoets)STOP?

10-13:

Hoe kan men een programma tijdelijk stoppen?

 $10 - 14:$ 

Hoe kan men een programma beeindigen?

### ll Werken met vaste gegevens

 $11 - 1:$ Wat is de functie van het statement READ?

 $11 - 2:$ Is het toegestaan dat er in een en dezelfde DATA-regel zowel numerieke- als alfanumerieke constanten staan?

 $11 - 3:$ 

Wat gebeurt er wanneer na het lezen van het laatste element uit een DATA-regel weer een READ-statement wordt uitgevoerd? (Opmerking: Er zijn twee mogelijkheden.)

11-4: Hoe kunnen we de pointer weer terugzetten naar het eerste element van de eerste DATA-regel?

### $11 - 5:$ Schrijf een programma waarmee het rekenkundige gemiddelde van een aantal getallen in een DATA-regel wordt berekend. Plaats in de DATA-regel <sup>8</sup> willekeurige getal- len. Lees de getallen uit de DATA-regel in een FOR... NEXTlus en tel deze ook in de lus bij elkaar op. Na het verlaten van de FOR...NEXT-lus moet het gemiddelde worden berekend.  $11 - 6:$ Schrijf een programma waarmee het gemiddelde cijfer van een bepaald schoolvak wordt berekend. Start het programma met het schoonmaken van het beeldscherm en het bruikt voor de som van alle cijfers. Plaats hierbij in drie DATA-regels 10 willekeurige namen van studenten. De DATA-regels moeten aan het einde van het programma worden geplaatst. Lees in een FOR...NEXT-lus steeds <sup>1</sup> naam uit de DATAregels en druk deze af. Plaats achter de naam, met een INPUT-statement het bijbehorende cijfer. Tel in de lus ook de cijfers bij elkaar op. Bereken na het verlaten van de lus het gemiddelde cijfer en druk dat ook af. Aan het einde van het programma moet een vraagstelling komen of het programma nogmaals moet worden uitgevoerd, zodat het gemiddelde cijfer van een volgend vak kan worden berekend. Denk hierbij aan het terugzetten van

### <sup>12</sup> Opslaan van gegevens

#### 12-1:

de pointer.

Uit hoeveel velden (items) bestaat de array A\$(3)?

#### $12 - 2:$

Schrijf een programma, waarmee vier alfanumerieke gegevens uit een DATA-regel in een 1-dimensionale array (met de naam A) worden gezet. Maak de array niet groter dan absoluut nodig is.

 $12 - 3:$ Schrijf hetzelfde programma als uit vraag 12-2, doch nu moeten de gegevens niet uit een DATA-regel worden gelezen, maar via het toetsenbord worden ingegeven. 12-4: Voeg aan het programma uit vraag 12-3 een routine toe, waarmee de gegevens uit de array worden gelezen en op het beeldscherm worden afgedrukt. 12-5: Waartoe dient de functie FRE(0)? 12-6: Met het statement CLEAR kan de grootte van het stringvariabelengeheugen worden bepaald. Geef het statement waarmee de grootte van het string-variabelengeheugen 500 bytes wordt. 12-7: Met welke functie kan de grootte van het string-variabelengeheugen worden opgevraagd? 12-8: Waar worden de gegevens uit array A\$ in het geheugen opgeslagen? 12-9: Schrijf een programma, waarmee een 1-dimensionale array, die uit <sup>11</sup> velden bestaat, wordt gedimensioneerd en waarmee die velden stuk voor stuk worden gevuld met gegevens die via het toetsenbord worden ingegeven. Steeds voordat een gegeven via het toetsenbord wordt ingevoerd, moet op het beeldscherm worden afgedrukt, hoe groot de vrije geheugenruimte is en hoe groot de vrije string-variabelenruimte is. 12-10: Schrijf een programma, waarmee een 2-dimensionale string-array van <sup>10</sup> rijen en <sup>3</sup> kolommen wordt gemaakt gevuld via het toetsenbord. Na het vullen van de array moet het programma vragen naar een rij- en kolomnummer, en de inhoud van het opgegeven veld op het beeldscherm afdrukken. Na het afdrukken moet het programma naar een volgend veld vragen.

#### 12-11:

Schrijf hetzelfde programma als in vraag 12-10, doch nu moet de afdrukroutine worden vervangen door een routine waarmee wordt gevraagd in welke kolom moet worden ge- zocht naar het voorkomen van een op te geven string. Na het opgeven van de kolom en de string, moet het programma met behulp van de functie INSTR zoeken naar het voorkomen van de opgegeven string in de opgegeven kolom, en indien gevonden, dan moeten de rij, de kolom inhoud van het veld op het beeldscherm worden afgedrukt. Komt de string niet in de opgegeven kolom voor, dan moet de tekst "<zoekstring> komt niet voor" worden afgedrukt.

#### 12-12:

Indien ín een programma een array twee of meer keren wordt gedimensioneerd, welke foutboodschap wordt dan gegeven?

#### 12-13:

Welk statement maakt het mogelijk een array opnieuw te dimensioneren?

#### 12-14:

Schrijf een subroutine waarmee array A\$ opnieuw wordt gedimensioneerd tot een 1-dimensionale array met <sup>21</sup> velden en waarmee de array wordt gevuld met waarden die via het toetsenbord worden ingegeven. Deze subroutine dient te starten op regelnummer 3000. Schrijf deze subroutine als een ASCII-file naar cassette, zodat die later met de functie MERGE kan worden samengevoegd met een programma.

12-15:<br>Schrijf een subroutine waarmee de inhoud van de array uit vraag 12-14 op het beeldscherm kan worden afge-<br>drukt. De beeldscherm-output moet zodanig zijn, dat er<br>steeds een groepje van 7 velden wordt afgedrukt, waarna het programma wacht op het indrukken van de RETURNtoets, voordat het volgende groepje van <sup>7</sup> velden wordt afgedrukt. De subroutine dient te starten met regelnummer <sup>4000</sup> en als ASCII-file naar cassette te worden geschreven.

#### 12-16:

Schrijf een subroutine waarmee de cassetterecordermotor met behulp van het indrukken van de RETURN-toets aan en uit kan worden geschakeld. De routine moet gebruikersaanwijzingen op het beeldscherm geven, en wel:

RETURN <sup>=</sup> motor aan/uit  $ESC = band staat goed$ 

De bedoeling van deze subroutine is, dat de gebruiker in staat wordt gesteld de cassetterecorder (met remote control) terug te spoelen naar de juiste plaats, om daarna verder te gaan met het programma. Het indrukken van de ESC-toets dient tot gevolg te hebben dat de motor wordt uitgeschakeld en dat wordt teruggesprongen naar het programma dat de subroutine heeft aangeroepen. Deze subroutine dient te beginnen op regelnummer 5000 en dient als ASCII-file naar cassette te worden ge- schreven.

#### 12-17:

Schrijf een subroutine, waarmee de array, die in vraag 12-14 is gemaakt en gevuld, naar een sequentiele file op cassette wordt geschreven. De gebruiker moet voldoende aanwijzingen krijgen voor het klaar zetten van zijn cassetterecorder en de subroutine die op regel <sup>5000</sup> start (uit vraag 12-16) moet worden aangeroepen. De naam, waaronder de file op cassette wordt gezet,<br>moet via het toetsenbord worden opgevraagd en in het moet via het toetsenbord worden opgevraagd en in het<br>OPEN-statement worden verwerkt. Deze subroutine moet OPEN-statement worden verwerkt. Deze subroutine beginnen met regelnummer <sup>1000</sup> en moet als ASCII-file naar cassette worden geschreven.

#### 12-18:

Schrijf een subroutine, waarmee een sequentiele file van cassette wordt gelezen. Deze subroutine dient te beginnen op regelnummer 2000. De ingelezen gegevens moeten in de string-array, die met de subroutine van regelnummer <sup>3000</sup> (vraag 12-14) is gemaakt, worden opgeslagen. Verder gelden voor deze subroutine dezelfde regels als voor de routine uit vraag 12-17. Dit wil onder meer zeggen, dat de subroutine, die op regelnummer 5000 begint, moet worden aangeroepen en dat de naam van de in te lezen file moet worden opgevraagd. Ook deze subroutine dient als ASCII-file naar cassette te worden geschreven.

#### 12-19:

Schrijf een programmadeel, waarmee het volgende menu op het beeldscherm wordt afgedrukt:

- = NIEUWE ARRAY MAKEN
- 2 = ARRAY NAAR CASSETTE SCHRIJVEN
- 3 = ARRAY VAN CASSETTE LEZEN
- ARRAY OP BEELDSCHERM LIJSTEN
- = PROGRAMMABEEINDIGING

Het programma dient vervolgens de gebruiker te vragen naar zijn keuze en naar de betreffende subroutine te springen. ' Bij terugkeer van een subroutine dient het programma het menu opnieuw op het beeldscherm af te drukken. Dit programmadeel dient te beginnen op regelnummer 100.

#### 12-20:

Met het programmadeel uit vraag 12-19 in het geheugen dienen nu alle subroutines uit de vragen 12-14 tot en met 12-18 met dit programmadeel te worden samengevoegd.<br>Voeg aan het nu verkregen programma een initialisatie-Voeg aan het nu verkregen programma een initialisatie- routine toe (vanaf regelnummer 10), waarin zaken als screen-mode etc. worden geregeld. Voeg bovendien de routine voor het beeindigen van het programma toe. Laat deze beeindigingsroutine starten op regel 6000. SAVE het nu verkregen programma op cassette en test het op goede werking.

 $--==#==--$ 

## Antwoorden en uitwerkingen

### l Standaard Hardware en Software

 $1 - 1:$ Alle tastbare delen van een computersysteem.  $1 - 2:$ De programma's waarmee de hardware wordt aangestuurd.  $1 - 3:$ Door het toepassen van nieuwe hardware componenten moeten nieuwe, speciaal voor die nieuwe componenten ontworpen, software opdrachten worden ontworpen.  $1-4:$ <sup>1</sup> — Een aantal componenten binnenin de computer. <sup>2</sup> - De verbinding tussen de computer en randapparaten. <sup>3</sup> - De programmeertaal: MSX-BASIC.  $1 - 5:$ Door het indrukken van de RETURN-toets.  $1 - 6:$ De videoprocessor en de geluidsprocessor.  $1 - 7:$ Indien er meer dan <sup>40</sup> karakters op een regel zouden worden weergegeven, dan zouden die tekens op een kleurentelevisie niet meer leesbaar zijn.  $1 - 8:$ Een monitor is een beeldscherm. Er zijn, gerekend naar de manier van aansluiten, twee soorten, namelijk compo- site video- en RGB-monitoren.  $1 - 9:$ Matrix-, ink jet- en daisy wheel printers.

```
1 - 10:Het letterwiel van de daisy wheel printer heeft slechts
         96 tekens, terwijl de MSX-computer 256 verschillende
         tekens kent.
         1 - 11:Centronics Parallel Interface.
         1 - 12:Het binaire stelsel kent slechts 2 cijfers, namelijk de
         cijfers 0 en 1.
         1 - 13:Er zijn 16 verschillende combinaties mogelijk, n.l
                       0000
                       0001
                       0010
                       0011
                       0100
                      0101
                      0110
                      0111
                      1000
                      1001
                      1010
                   1011
                      1100
                      1101
                      1110
                       1111
         1 - 14:16 maal 1024 bytes = 16384 bytes.
1-10;<br>
imal acteura; tervil de MSX-computer 256 (werschillende<br>
1-11;<br>
1-12;<br>
tekens keni.<br>
1-12;<br>
Centronics Parallel Interface.<br>
1-2;<br>
Centronics Parallel Interface.<br>
1-2;<br>
images and active states in such that is a cijf
         ROM = Read Only Memory (leesgeheugen)<br>RAM = Random Access Memory (lees/schrijfgeheugen)
         1 - 16:Audiocassetterecorders
         Flexibele schijveneenheden.
```
### <sup>2</sup> Voorbereiding tot het programmeren

 $2 - 1:$ 

Het programma dat BASIC-statements omzet naar machinetaalinstructies.

#### $2 - 2:$

Compiler en Interpreter.

#### $2 - 3:$

De compiler vertaalt het hele BASIC-programma in <sup>1</sup> keer. Daarna wordt het vertaalde machinetaalprogramma uitgevoerd. Een interpreter vertaalt steeds <sup>1</sup> regel van het BASIC-programma en voert die regel onmiddellijk uit. Daarna wordt de vertaalde regel vergeten en wordt de volgende regel vertaald en uitgevoerd.

#### $2 - 4:$

Een variabele is een vakje in het geheugen, waaraan we een bepaalde naam geven, en waarin we een waarde kunnen plaatsen.

 $2 - 5:$ Machinetaalprogramma.

 $2 - 6:$ Dit ís afhankelijk van de lengte van iedere BASICstatement. Het maximum aantal tekens dat op een BASICregel past is 255.

 $2 - 7:$ Statements, functies en commando's.

 $2 - 8:$ Een commando is een opdracht, waarmee de computer wordt verteld wat deze moet doen met het programma.

#### $2 - 9:$

Indien commando's en statements met regelnummers worden ingegeven, dan zullen ze in de indirecte mode worden uitgevoerd. Dit wil zeggen, pas nadat het programma, waarin ze staan, is gestart. Worden commando's en sta-tements zonder regelnummer ingegeven, dan worden ze onmiddellijk uitgevoerd, ofwel in de directe mode.

#### $2 - 10:$

Probleemstelling, stroomdiagram, programmeren en testen van het programma.

#### $2 - 11:$

Van boven naar beneden en van links naar rechts, tenzij de richting anders is aangegeven met behulp van een pijlpunt in het betreffende lijnstuk.

#### $2 - 12:$

Een fout geschreven statement. Zelfs het kleinste tikfoutje maakt al dat een statement niet meer wordt begrepen door de computer, en dat er een syntax-foutboodschap wordt gegeven.

### 3 Programma's invoeren en corrigeren

#### $3 - 1:$

Een commando wordt zonder voorafgaand regelnummer íngegeven en direct door de computer uitgevoerd. Een programmaregel wordt altijd voorafgegaan door een regelnummer. Programmaregels, die in het geheugen staan, worden pas door de computer uitgevoerd nadat het commando RUN ís gegeven. Bijna alle programna-statements kunnen als commando worden uitgevoerd en bijna alle commando's kunnen als programma-statement worden uitge- voerd.

#### $3 - 2:$

Het commando NEW maakt het programmageheugen helemaal leeg. Ook de ín een programma gebruikte variabelen worden uit het geheugen verwijderd.

#### $3 - 3:$

Met het commando RENUM 200,10,25 worden de programmaregels van een programma dat op regelnummer <sup>10</sup> begon zodanig gewijzigd, dat de nieuwe regelnummers beginnen bij <sup>200</sup> en dat iedere volgende regel <sup>25</sup> hoger ís dan de vorige.

 $3 - 4:$ Na RENUM 500,10,3 zullen de eerste <sup>5</sup> programmaregels de volgende nummers hebben: 500, 503, 506, 509 en 512

Verplaats de cursor met behulp van de cursor control toetsen naar de eerste letter "t" van het woord "testregel", Druk daarna op de INS-toets. Tik nu de woorden "dit is een" in en druk dan op de RETURN-toets. Om te controleren of de regel inderdaad naar wens is gewijzigd, kan het commando LIST worden gegeven.

#### $3 - 6:$

 $3 - 5:$ 

Na het commando AUTO, zonder verdere parameters, genereert de computer zelf regelnummers. Wij behoeven dan alleen nog maar de programma-statements in te geven. Steeds nadat we op de RETURN-toets hebben gedrukt, laat de computer het volgende regelnummer zien. De computer zal beginnen bij regelnummer <sup>10</sup> en een verhogingsfactor van 10 gebruiken.

#### $3 - 7:$

AUTO 15,3 houdt in, dat de computer regelnummers genereert, die beginnen bij regelnummer 15. De volgende regel zal steeds een factor <sup>3</sup> hoger zijn dan de vorige. De eerste vijf regelnummers zullen als volgt zijn: 15, 18, 21, 24 en 27.

#### 3-8:

Door het commando AUTO 10, (10 met een komma erachter) te geven, zal de computer beginnen te nummeren bij regelnummer 10. Het volgende regelnummer zal worden verhoogd met dezelfde factor, waarmee de regelnummers bij het vorige AUTO-commando ook werden verhoogd. Was er nog niet eerder een AUTO-commando gegevens, dan er nog niet eerder een AUTO-commando gegevens, dan zullen de regels steeds met een factor <sup>10</sup> worden verhoogd.

#### 3-9:

Met het commando LIST worden alle in het programmageheugen staande programmaregels op het beeldscherm afge- drukt.

#### $3 - 10:$

Het commando LIST. (LIST met een punt er achter) is vooral handig wanneer er een fout in het programma zit die een foutboodschap veroorzaakt. Het commando LIST. drukt dan de regel waarin de fout is opgetreden af op het beeldscherm. Met de "full screen editor" kan fout dan worden verbeterd. Vervolgens kan het programma opnieuw worden gestart.

### 4 Werken met constanten en variabelen

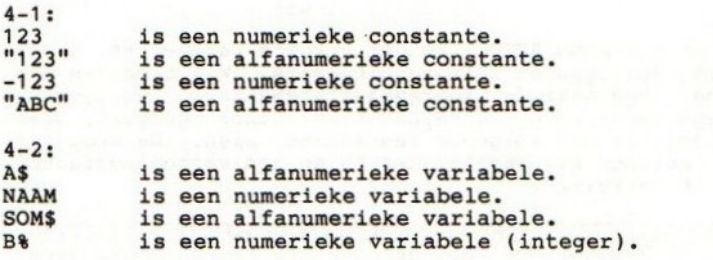

 $4 - 3:$ 

Gehele getallen, positief of negatief, gevolgd door het %-teken. Voorbeelden: 12348, -2%.

Reele getallen, positief of negatief, gevolgd door het 1- of #-teken. Het I-teken geeft aan dat het een getal<br>met enkelvoudige nauwkeurigheid betreft. Het #-teken met enkelvoudige nauwkeurigheid betreft. Het geeft aan dat het een getal met dubbelvoudige nauwkeurigheid betreft. Voorbeeld: 45.674.

Constanten met drijvende komma worden in exponentiele vorm geschreven. Er wordt onderscheid gemaakt tussen enkel- en dubbelvoudige nauwkeurigheid. Voor een constante met drijvende komma en enkelvoudige nauwkeurigheid wordt de letter <sup>E</sup> als symbool voor de exponent gebruikt. Bij dubbelvoudige nauwkeurigheid wordt de letter <sup>D</sup> als symbool voor de exponent gebruikt. Voorbeelden: 6.25D9, 1.25E3.

 $4-4:$ 

- % integers.<br># dubbelvou
- # dubbelvoudige nauwkeurigheid.
- enkelvoudige nauwkeurigheid.

 $\frac{4-5}{2}$ 

decimale waarde van het hexadecimale getal &H100 is 256. Dit is op de volgende manier te controleren met de computer:

> PRINT &H100 256 Ok

32

#### 4-6:

De decimale waarde van het binaire getal &B100 is 4. Dit is op de volgende manier te controleren met computer:

```
PRINT &B100
 4
Ok
```
#### $4 - 7:$

Als antwoord op de gestelde vragen volgt hier een copie van het beeldscherm, zoals dat er uit zag na het invoeren van de gegeven uitdrukkingen:

> PRINT 28 28 Ok PRINT HEX\$(10) A Ok PRINT STR\$(10) 10 Ok PRINT VAL(STR\$(10)) 10 Ok PRINT BIN\$(8) 1000 Ok

#### $4 - 8:$

DEFINT A-Z declareert alle variabelen die met een van de letters <sup>A</sup> tot en met <sup>Z</sup> beginnen tot integer variabelen, dus ook variabele <sup>F</sup> ís een integer variabele.

#### 4-9:

Met het statement DEFSNG kunnen variabelen als variabele voor getallen met enkelvoudige nauwkeurigheid worden gedeclareerd.

#### $4-10:$

Zoals uit de volgende beeldschermweergave blijkt, geeft<br>het programma bij uitvoering een foutboodschap. Na wijziging van regel <sup>10</sup> (de komma tussen de <sup>A</sup> en de <sup>D</sup> is gewijzigd in een koppelteken) loopt het programma goed.

10 DEFSTR A, D 10 DEFSTR A-D<br>20 A="tekst 1" 20 A="tekst 1" 20 A="tekst 1"<br>30 B="tekst 2" 40 PRINT A;B 40 PRINT 4;B 40 PRINT  $\frac{50}{\alpha k}$ ok ok run run run<br>Type mismatch in 30 tekst 1 tekst 2<br>Ok 0k ok ok

 $30$  B="tekst 2"<br>40 PRINT A; B

 $4 - 11:$ 

Na het verwijderen van regel <sup>10</sup> geeft het programma bij uitvoering een foutboodschap. Zowel de oude situatie, als het gewijzigde programma zijn te zien in de volgende beeldschermweergave:

20 A="tekst 1" 20 A\$="tekst 1"<br>30 B="tekst 2" 30 B\$="tekst 2"  $30$  B="tekst 2"<br>40 PRINT A;B 50 END 50 END Ok Ok run run run<br>Type mismatch in 20 tekst 1 tekst 2<br>Ok 0k Ok Ok

40 PRINT A\$;B\$<br>50 END

### 5 Het toekennen van waarden aan variabelen

 $5 - 1$ 

Met het REM-statement kan een programma van commentaar worden voorzien. Dit commentaar kan de leesbaarheid (begrijpbaarheid) van het programma verhogen.

 $5 - 2:$ Deze regel is niet goed, omdat alle statements, die na het REM-statement in dezelfde programmaregel volgen, niet zullen worden uitgevoerd. Om het toekenningsstatement uit te laten voeren zal de regel er als volgt uit moeten zien:

#### 10 LET A=10: REM waardetoekenning

#### 5-3:

De listing van het gevraagde programma ziet er als volgt uit. Om te controleren of het programma inderdaad goed werkt, is na het uitvoeren van het programma het commando PRINT <sup>Z</sup> gegeven.

#### 10 LET X=23456 20 LET Y=65432  $30$  LET  $Z=X+Y$ 40 END RUN Ok PRINT Z 88888 Ok

#### $5 - 4:$

De variabelen uit het vorige programma zijn niet door ons gedeclareerd en daardoor automatisch variabelen voor getallen van dubbelvoudige nauwkeurigheid. De volgende beeldschermafdruk laat zien hoe we kunnen zorgen dat de variabelen voor integer getallen geschikt worden gemaakt.

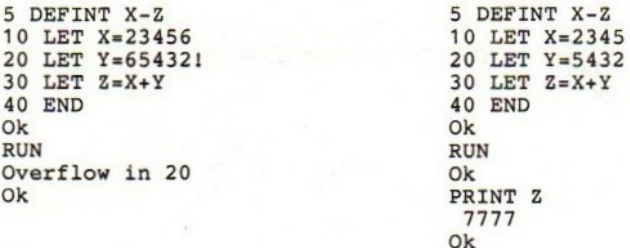

5-5:

De uitkomsten (door de computer berekend) zijn:

```
PRINT 8+3-6*2
  -1Ok
  PRINT (8+3-6)*2
  10
  Ok
  PRINT 2*2^3<br>16<br>Ok
  16
  Ok
  PRINT (2%2)°3
  64
  Ok
```
5-6

Hier volgt het gevraagde programma, gevolgd door het resultaat zoals dat op het beeldscherm is te zien.

10 INPUT G 20 LET G=G°2 30 PRINT G 40 END Ok RUN 225 625

Dezelfde opdracht kan ook korter worden uitgevoerd:

```
10 INPUT G
20 PRINT G°2
30 END
Ok
RUN
212
144
Ok
```
5-7:<br>Doordat de cijfers 123 tussen aanhalingstekens staan, Doordat de cijfers <sup>123</sup> tussen aanhalingstekens staan, zijn deze cijfers een alfanumerieke constante. De vari- abele <sup>A</sup> is echter een numerieke variabel: Aan een numerieke variabele kan geen alfanumerieke waarde worden toegekend. Er zijn twee oplossingen: a) - Maak van variabele <sup>A</sup> een string-variabele (A\$). b) - Haal de aanhalingstekens rond de cijfers <sup>123</sup> weg. 5-8: 100 A\$="ABR" 110 B\$="ACADA", 120 C\$="BRA" 130 P\$=A\$+B\$+C\$ 140 PRINT P\$ 150 END RUN ABRACADABRA ok 5-9: PRINT BIN\$(32) 100000 Ok PRINT VAL(BINS(32)) 100000 Ok PRINT VAL("&B"+BIN\$(32)) 32 Ok 5-10: 10 INPUT "getal" 20 PRINT  $G$ ; "keer";  $G$ ; "=";  $G*G$ 30 END Ok run getal? <sup>12</sup> 12 keer 12 <sup>=</sup> 144 Ok

5-11

Eerst volgt hier de listing van het programma, met een voorbeeld van de uitvoering:

Hetzelfde programma nogmaals, doch nu wordt er een <sup>10</sup> INPUT "lengte,breedte, hoogte" ;L,B,H 20 PRINT "inhoud =";L\*B\*H 30 END Ok run lengte,breedte,hoogte? 25,20,5  $inhoud = 2500$ Ok foutje gemaakt bij het invoeren van de getallen: 5-12: 5-13: 10 INPUT "lengte,breedte,hoogte";L,B,H 20 PRINT "inhoud =";L\*B\*H 30 END Ok run lengte, breedte, hoogte? 10,20 775  $inhoud = 1000$ Ok 10 p\$=input\$(5) 20 end run ok print p\$ abcde Ok 10 INPUT "Waarde voor X";X 30 PRINT "X =";X;"en Y =";Y 40 LET  $Z=X$ 50 LET X=Y 60 LET  $Y=Z$ 70 PRINT "X ="; $X; "en Y = ";Y$ 80 END Ok run Waarde voor X? 12 Waarde voor Y? 78  $X = 12$  en  $Y = 78$  $X = 78$  en  $Y = 12$ Ok

5-14:

```
10 INPUT "Waarde voor X";X
20 INPUT "Waarde voor Y";Y
30 PRINT "X =";X;"en Y =";Y
40 SWAP X,Y
50 PRINT "X =";X;"en Y =";Y
60 END
Ok
run
Waarde voor X? 222
Waarde voor Y? 444
X = 222 en Y = 444X = 444 en Y = 222Ok
```
 $5 - 15:$ 

<sup>10</sup> LINE INPUT "geef tekst met komma's in: ";I\$ 20 PRINT I\$ 30 END ok run geef tekst met komma's in: a,b,c<br>a,b,c Ok

5-16:

```
10 I$=INKEY$
20 IF 1$="" GOTO 10
30 PRINT 1$;
40 GOTO 10
Ok
run
OO HHKAKHHH
Break ín 20
Ok
```
## 6 Afdrukken van gegevens

 $6 - 1:$ a) Tekstmode (SCREEN <sup>0</sup> en 1) b) Grafische mode (SCREEN <sup>2</sup> en 3) 6-2: Aantal regels is 24, Aantal tekens per regel is 32, 6-3: Horizontaal <sup>256</sup> pixels, verticaal <sup>192</sup> pixels. 6-4: 100 SCREEN <sup>3</sup> 110 OPEN "GRP:" AS #1 120 DRAW "BM80,50" 130 PRINT #1, "MSX" 140 DRAW "BM48,100" 150 PRINT #1, "BASIC" 160 GOTO 160 6-5: 1. CLS 2. PRINT CHR\$(12) 3. SHIFT-toets <sup>+</sup> HOME-toets. 4. CTRL-toets <sup>+</sup> letter L. 6-6: Met het statement WIDTH  $6 - 7:$ De regellengte (default-waarde) is: SCREEN 0 - 37 tekens. SCREEN 1 - 29 tekens. 6-8: De maximale regellengte is: SCREEN <sup>0</sup> - <sup>40</sup> tekens. SCREEN 1 - 32 tekens.

```
6 - 9:1
```
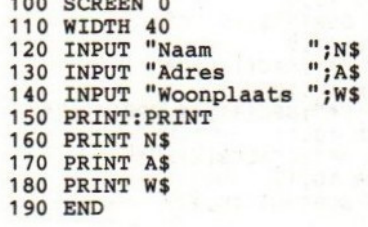

 $6 - 10:$ 

De functie TAB(X) kan worden vergeleken met de TABtoets op de schrijfmachine, waarmee tabulatorstoppen kunnen worden ingesteld. De functie TAB wordt alleen gebruikt ín combinatie met het PRINT of LPRINT-stat ment.

6-11:<br>De waarde van de meest linker positie van een regel is 0. Het argument X mag een van de waarden 0 tot en met 255 hebben.

 $6 - 12:$ 

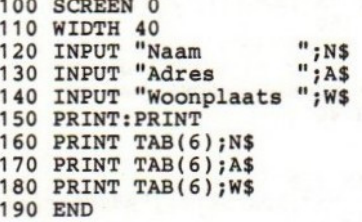

#### $6 - 13:$

```
X - Horizontale positie (kolom) 0-39.
Y - Verticale positie (regelnummer) 0-23.
Z- 0 = cursor onzichtbaar.
    1 = cursor zichtbaar.
```
#### 6-14: LOCATE ,,0

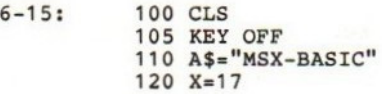

 LOCATE 10,8 PRINT STRING\$(19,"\*") 135 LOCATE <sup>1</sup> 140 PRINT "\*"; SPC(17); "\*" LOCATE 10,10 PRINT "x";Spc(4);A\$;SPC(4);"\*" LOCATE 10,11 PRINT "\*";SPACE\$(X);"\*" LOCATE 10,12 PRINT STRING\$(19,42) 180 END

6-16:

Met de functie SPC(X) kunnen we tussen twee af te drukken teksten een aantal spaties zetten. De functie wordt altijd gebruikt in combinatie met het PRINT of LPRINT-statement.

- 6-17: 100 WIDTH 40 105 CLS 110 LOCATE 7,0<br>120 PRINT "A";SPC(7);"B";SPC(7);"C";SPC(7);"D' 130 LOCATE 7,22 140 PRINT "A";SPC(7);"B";SPC(7);"C";SPC(7);"D" 150 GOTO 150
- 6-18: 100 REM \* NU MET SPACE\$ \* 110 WIDTH 40 120 CLS  $130 I=7$ 140 LOCATE 7,0 150 PRINT "A"; SPACE\$(I); "B"; SPACE\$(I); "C"; SPA  $CES(I); "D"$ <br>160 LOCATE 7,22 160 LOCATE 7,22 170 PRINT "A";SPACE\$(I);"B";SPACE\$(I);"<br>CE\$(I);"D" 180 GOTO 180

6-19: 1. ASCII-codetabel. 2. MSX-codetabel.

6-20: De code voor de letter <sup>P</sup> is 80, 6-21: PRINT CHR\$(80)

6-22:

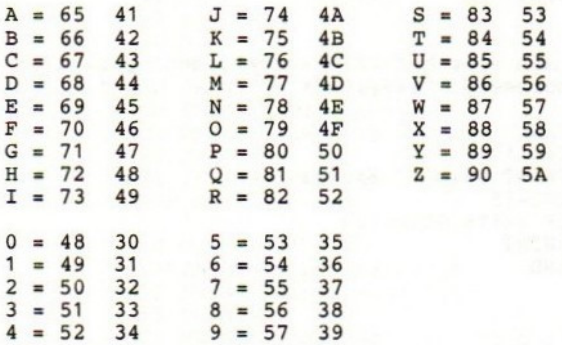

6-23:

PRINT CHR\$(75)+CHR\$(65)+CHR\$(82)+CHR\$(69)+CHR\$(76)

6-24:

Met het PRINT USING statement kunnen getallen Met het PRINT USING statement kunnen getallen en<br>teksten in een bepaalde vorm en op een bepaalde positie<br>(met behulp van een PRINT-masker) worden afgedrukt.

 $6 - 25:$ 

"####"

6-26:

100 CLS I=50 120 PRINT USING "####";I 130  $I=I+100$ 140 IF I<1251 GOTO 120 150 PRINT 160 END

6-27:

 $"$  # # # # . # # "

6-28: 127.10 24.00 32.63 114,91 42014.60

6-29:

Hiervoor moet men voor het PRINT-masker een plusteken plaatsen. Bijvoorbeeld: "+###.##"

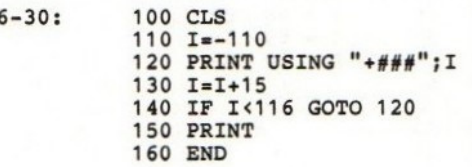

### 7 Sprongen

7-1: 1. Onvoorwaardelijke sprongopdrachten. 2. Voorwaardelijke sprongopdrachten.<br>Bij een onvoorwaardelijke sprong een onvoorwaardelijke sprongopdracht wordt de sprong altijd uitgevoerd. Bij een voorwaardelijke sprongopdracht wordt de sprong alleen uitgevoerd wanneer er aan een bepaalde voorwaarde is voldaan.  $7 - 2:$ Undefined line number in <sup>90</sup>

7-3: IF <expressie> GOTO <regelnummer>

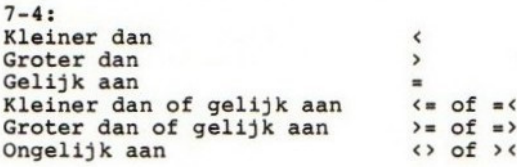

 $7 - 5:$ 

IF F<=45 GOTO 120

 $7 - 6:$ 

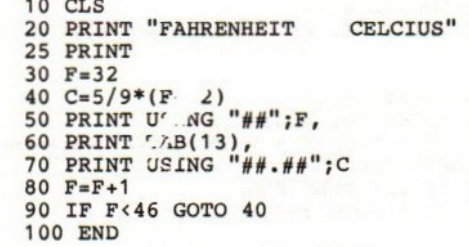

7-7: 10 CLS

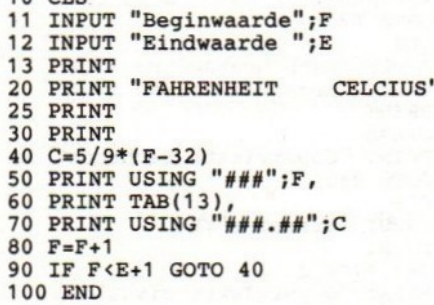

7-8:

Een menu is een overzichtslijst van de routines die een bepaald programma kan uitvoeren. Uit de lijks kan steeds maar <sup>1</sup> routine tegelijkertijd worden gekozen.

7-9:

ON <variabele> GOTO R1, R2, ..., Ri of ON <expressie> GOTO R1, R2,..., Ri

7-10: 100 WIDTH 40<br>110 KEY OFF KEY OFF CLS LOCATE 8,1 PRINT "OPPERVLAKTE BEREKENINGEN" LOCATE 8,4 PRINT "1. Oppervlakte rechthoek" LOCATE 8,6

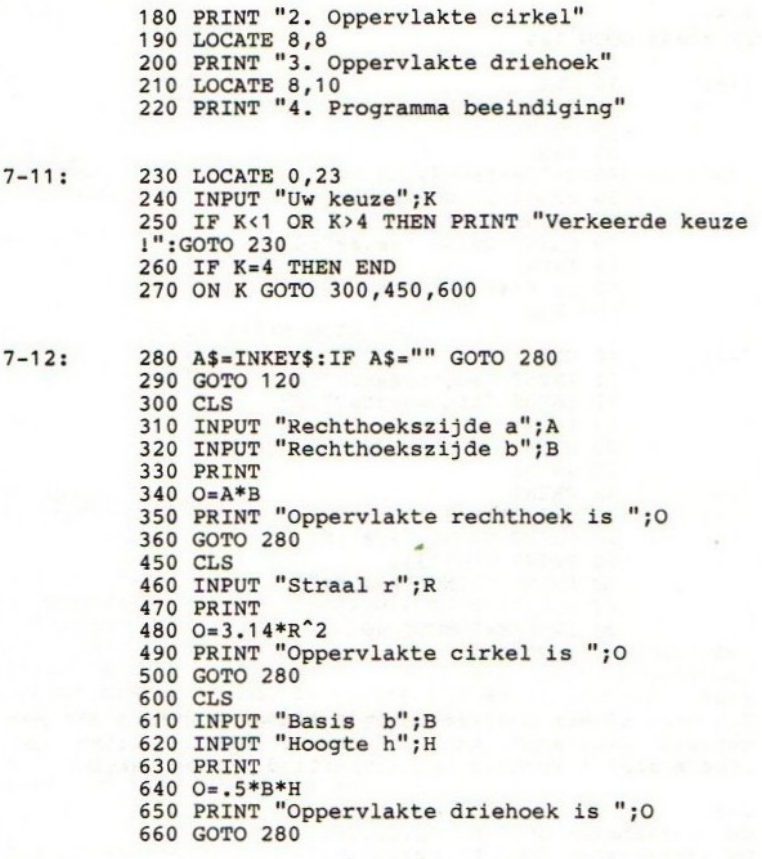

#### $7 - 13:$

Het komt nogal een voor dat in een programma op<br>verschillende plaatsen steeds dezelfde rij statements wordt gebruikt. In dat geval is het efficienter om van die rij statements een op zichzelf staan programmadeel<br>te maken, het programmadeel kan dan indien nodig te maken. Dat programmadeel kan dan, indien nodig, vanuit het hoofdprogramma worden aangeroepen.

 $7 - 14:$ 1. GOSUB 2. ON... .GOSUB  $7 - 15:$ ON <variabele> GOSUB R1, R2, ..., Ri  $7 - 16:$ RETURN 7-17: 100 WIDTH 40 KEY OFF CLS LOCATE 8,1 PRINT "OPPERVLAKTE BEREKENINGEN" LOCATE 8,4 PRINT "1. Oppervlakte rechthoek" LOCATE 8,6 PRINT "2, Oppervlakte cirkel" LOCATE 8,8 PRINT "3. Oppervlakte driehoek" LOCATE 8,10 PRINT "4, Programma beeindiging" LOCATE 0,23 INPUT "Uw keuze";K IF K<1 OR K>4 THEN PRINT "Verkeerde keuze 1":GOTO 230 IF K=4 THEN END ON <sup>K</sup> GOSUB 300,450,600 A\$=INKEY\$:IF A\$="" GOTO 280 GOTO 120 CLS INPUT "Rechthoekszijde a";A 320 INPUT "Rechthoekszijde b"; B PRINT O=A\*B PRINT "Oppervlakte rechthoek is "; RETURN CLS 460 INPUT "Straal r":R PRINT 480  $Q = 3.14 * R^2$  PRINT "Oppervlakte cirkel is ";0 RETURN CLS INPUT "Basis b";B INPUT "Hoogte h";H

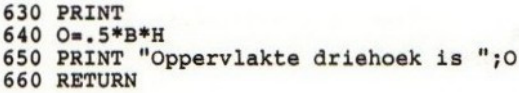

## 8 Lussen en opslaan

#### 8-1:

De logische operators zijn: AND, OR en NOT.

8-2:

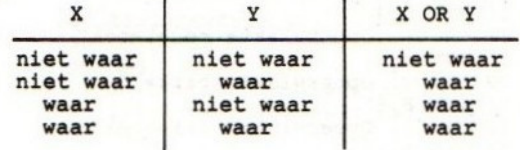

#### 8-3:

IF  $X=2$  AND  $Y<6$  THEN  $A=A+4$ 

8-4:

IF X=3 OR Y>4 THEN A=A+2 ELSE A=A+4

8-5: 100 CLS

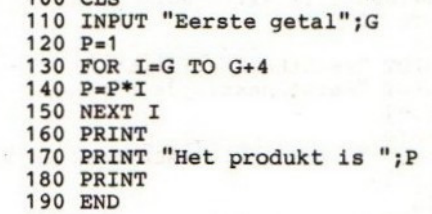

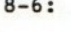

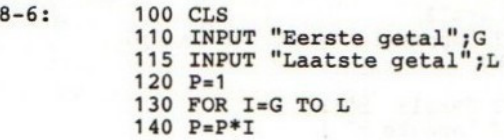

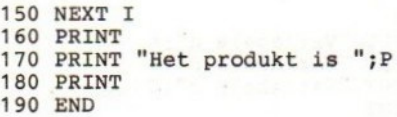

 $8 - 7:$ 

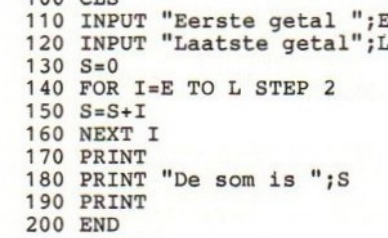

8-8:

2 =13 37

 $100$   $CTS$ 

 $8 - 9:$ 

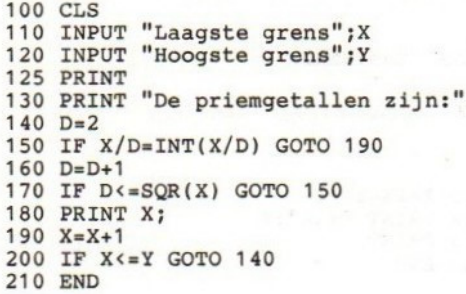

8-10:

Het commando CSAVE wordt gebruikt voor het opslaan van programma's vanuit het geheugen op cassette in binaire vorm. Dit in tegenstelling tot het commando SAVE, waarmee de programma's in ASCII-formaat op cassette worden geschreven.

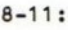

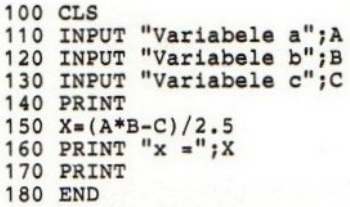

8-12:

SAVE "CAS:BER1" Ok NEW Ok

8-13: 180 cLS 190 INPUT "Variabele d";D 200 INPUT "Variabele e";E 210 PRINT 220 Y=SQR(D+E) 230 PRINT "y <sup>=</sup> 240 PRINT 250 END

 $8 - 14:$ 

SAVE "CAS:BER2" Ok NEW Ok

 $8 - 15:$ 

250 260 270 PRINT 280 END Z=(X-Y)/2 PRINT "z

8-16:

Spoel eerst de cassette terug! Geef daarna: MERGE "CAS:BER1"

 $8 - 17:$ 

MERGE "CAS:BER2"

50

8-18:

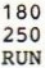

 $8 - 19:$ 

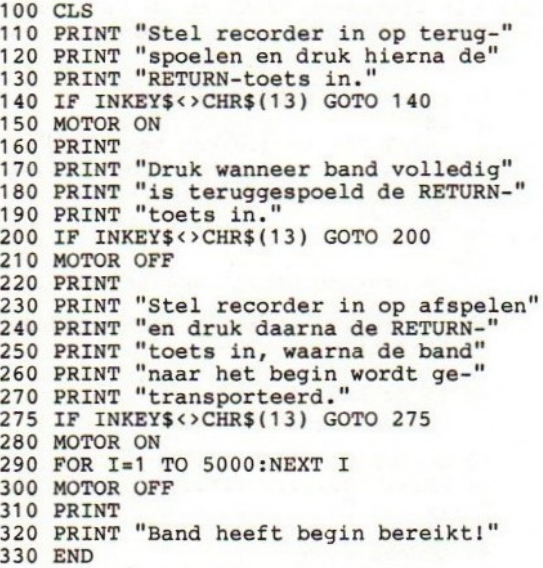

### 9 Tijd en fouten

9-1: 10 SCREEN 0: WIDTH 40: CLS

20 ON INTERVAL=200 GOSUB 60 <sup>30</sup> PRINT "Lees dit gauw, want over enkel e secon- den wordt het beeldscherm gewi<br>st."

40 INTERVAL ON

- 50 GOTO 50
- 60 CLS
- 70 RETURN

### Na het uitvoeren van het INTERVAL OFF wordt niet meer gecontroleerd of er een tijdsinterval is verstreken. Na het uitvoeren van het statement INTERVAL STOP wordt nog wel gecontroleerd of er een tijdsinterval is verstreken, doch er wordt niet op dit verstrijken gereageerd. Pas nadat het statement INTERVAL ON is gegeven, zal op een eventueel verstreken tijdsinterval worden gerea-<br>geerd.

9-3: 10 SCREEN 0: WIDTH 40: CLS 20 I\$=" 30 INPUT "Af te drukken tekst";1\$ 40 IF LEN(I\$)=c40 THEN PRINT I\$:GOTO 20 <sup>50</sup> PRINT "Past niet op de regel" 60 GOTO 20 Ok run Af te drukken tekst? aaaaaaaaaa aaaaaaaaaa Af te drukken tekst? bbbbbbbbbbbbbbbbbbb ddddddddddddddddddd Past niet op de regel Af te drukken tekst?

9-4: 10 SCREEN 0: WIDTH 40: CLS: VP=2 20 PRINT "0. 40 LOCATE 0,15  $30 \text{ Is} = "$ **TH 40: CI<br>……1…** <sup>50</sup> INPUT "Af te drukken tekst";1\$ 60 IF LEN(1\$)>40 GOTO 30 70 HP=INT((40-LEN(1\$))/2) 80 VP=VP+1 90 LOCATE HP,VP 100 PRINT 1\$ 110 GOTO 30

#### $9 - 2:$

Dit programma geeft het volgende resultaat op het beeldscherm:

0

Het gaat natuurlijk om de formule in regel <sup>70</sup> De rest is alleen maar franje

10 a\$="abcde" <sup>20</sup> a\$=right\$(a\$,4)+left\$(a\$,1) <sup>30</sup> print a\$ 40 ená run bodea ok

9-6:

<sup>10</sup> input "tekst";a\$  $20 \text{ l} = len(a5)$ 30 a\$=right\$(a\$,l-1)+left\$(a\$,1) <sup>40</sup> print a\$ tekst? wessel esselw

9-7:

 INPUT "tekst" ;A\$ L=LEN(A\$) LOCATE 0,10 AS=RIGHT\$(A\$,L-1)+LEFT\$(A\$,1) 50 PRINT A\$ FOR I=1 TO 100: NEXT I 70 GOTO 30

<sup>5</sup> SCREEN 0: WIDTH 40: CLS <sup>10</sup> INPUT "tekst" ;A\$

30 LOCATE INT((40-L)/2),10 40 A\$=RIGHT\$(A\$,L-1)+LEFT\$(A\$,1)

60 FOR I=1 TO 100: NEXT I

15 CLS 20 L=LEN(A\$)

50 PRINT A\$

70 GOTO 30

9-8:

53

9-9: 10 SCREEN 0: WIDTH 40: CLS 20 INPUT "Tekst" ;T\$ <sup>30</sup> INPUT "Te tellen letter";L\$ 40 L=LEN(T\$): T=0: CLS 50 FOR I=1 TO L 60 IF MID\$ $(T5, I, 1) = L5$  THEN  $T=T+1$ 70 NEXT I 80 PRINT "De ";L\$;" komt";T;"keer voor i n: 90 PRINT T\$ 100 END

Het resultaat van dit programma ziet er als volgt uit:

Tekst? het msx basic leerboek heeft mij tot op heden al heel wat statements gele erd. Te tellen letter? a<br>De a komt 4 keer voor in: het msx basic leerboek heeft mij tot op heden al heel wat statements geleerd.

9-10:<br>Dit programma geeft de foutboodschap "Syntax error", die blijkbaar wordt veroorzaakt door regelnummer 30.

9-11: 10 ON ERROR GOTO 100 20 À=1:B=2 30 A+B 40 PRINT A;B 50 GOTO 30 100 BEEP: BEEP: BEEP 110 PRINT "Regel";ERL;"heeft foutcode";E RR <sup>120</sup> PRINT "de regel luidt:" 130 LIST. 140 END Ok run Regel <sup>30</sup> heeft foutcode <sup>2</sup> de regel luidt: 30 A+B Ok

 $9 - 12:$ Beweeg de cursor met behulp van de pijltjes-toetsen (cursor control toetsen) naar regelnummer 30. Zet de cursor op de "A", Druk op de INS-toets en geef nu in:  $A=$ Door nu op de RETURN-toets te drukken is regelnummer <sup>30</sup> gewijzigd in: 30 A=A+B Bij het opnieuw uitvoeren van het programma zal blijken<br>dat er geen fout meer optreedt.

### <sup>10</sup> Het programmeren van functietoetsen

 $10 - 1:$ 

Wanneer we functietoets F5 indrukken, wordt op het scherm "run" afgedrukt en vervolgens het in het geheu-"run" afgedrukt en vervolgens het in het geheugen staande programma uitgevoerd.

 $10 - 2:$ 

KEY LIST

10-3:

KEY OFF

 $10 - 4:$ 

- a) Wanneer functietoets F10 wordt ingedrukt, wordt voordat het programma wordt uitgevoerd eerst het beeldscherm schoongemaakt. Dit is niet het geval bij het indrukken van functietoets F5.
- $10 5:$

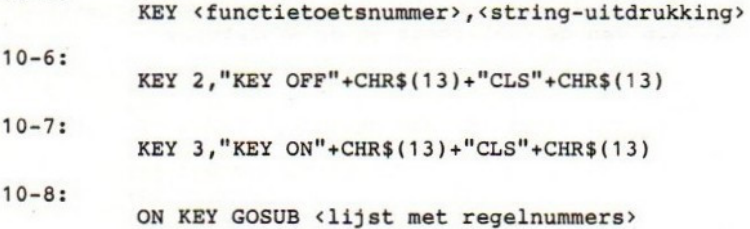

10-9:

KEY(functietoets) ON

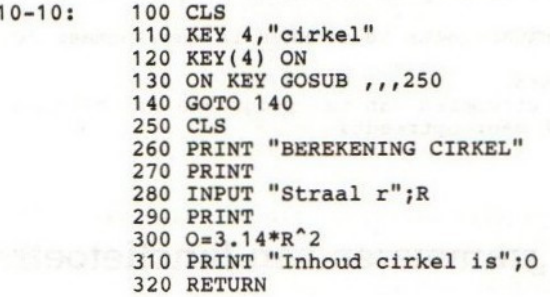

 $10 - 11:$ 

KEY <functienummer>, ""

10-12:<br>Wanneer het in een bepaald gedeelte van het programma Wanneer het in een bepaald gedeelte van het programma niet wenselijk is dat dit wordt onderbroken, maar dat het indrukken van een functietoets wel moet worden onthouden, dan kan dit worden geregeld met het statement:

KEY(functietoets) STOP.

#### $10 - 13:$

Een programma kan tijdelijk worden gestopt door het indrukken van de STOP-toets.

#### $10 - 14:$

Een programma wordt beeindigd door het tegelijkertijd indrukken van de CTRL-toets en de STOP-toets.

### ll Werken met vaste gegevens

 $11 - 1:$ 

Met het statement READ kunnen we alfanumerieke- en numerieke constanten lezen van een DATA-regel.

 $11 - 2:$ 

Er mogen in een en dezelfde DATA-regel zowel numeriekeals alfanumerieke constanten staan.

 $11 - 3:$ 

- a) Wanneer na de DATA-regel nog een DATA-regel volgt, zal het READ-statement het eerste element van deze regel lezen.
- b) Wanneer na de DATA-regel geen DATA-regel meer volgt, zal de computer de volgende foutboodschap afdrukken: "Out of DATA in …….".

 $11 - 4:$ 

Met het statement RESTORE.

11-5: 100 CLS

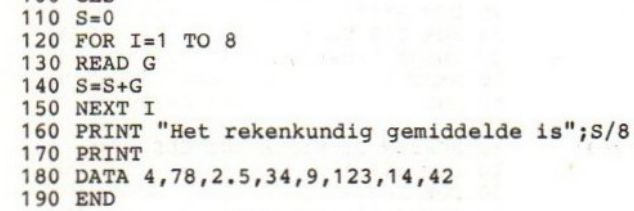

11-6: 100 CLS

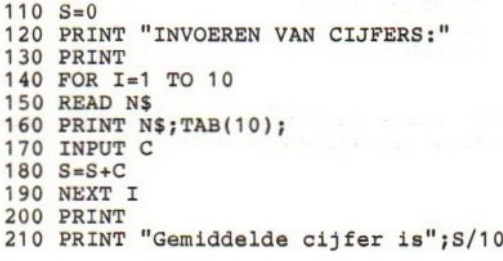

```
220 PRINT
230 INPUT "Volgende berekening (j/n)";J$<br>240 IF J$="J" OR J$="j" THEN RESTORE:GOTO 100
250 DATA Robert, Peter, Marcel, Frank, Petra,Anne
tte, Margriet, Paul, Albrecht, Ellen
260 END
```
### Opslaan van gegevens

 $12 - 1:$ Vier velden; 0, 1, <sup>2</sup> en 3.

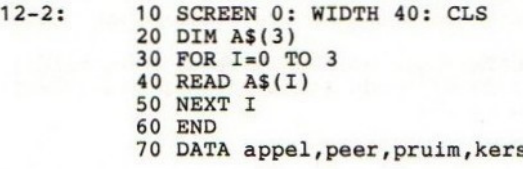

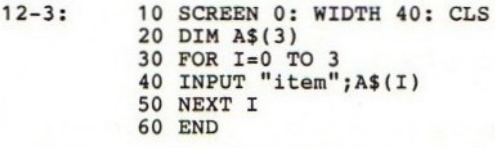

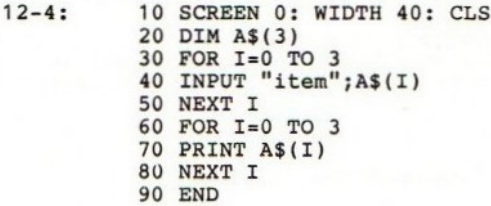

12-5:

Met FRE(0) wordt de totale, voor BASIC beschikbare, geheugenruimte opgevraagd.

12-6: CLEAR 500 12-7: Met FRE("") wordt de geheugenruimte die nog beschikbaar is voor het opslaan van alfanumerieke gegevens (strings) opgevraagd. 12-8: In het geheugengebied dat met het statement CLEAR voor<br>het opslaan van strings is gereserveerd. Na opslaan van strings is gereserveerd. aanschakelen van de computer is dit geheugengebied <sup>200</sup> bytes groot. 12-9: 10 SCREEN 0: WIDTH 40: CLS 20 DIM A\$(10) 30 FOR I=0 TO 10 <sup>40</sup> PRINT "vrije geheugenruimte =";FRE(0) 50 PRINT "vrije string-ruimte 60 INPUT "item";A\$(I) 70 NEXT I 80 END 12-10: 10 SCREEN 0: WIDTH 40: CLS 20 DIM A\$(9,2)<br>30 FOR I=0 TO 9 40 CLS 50 FOR J=0 TO <sup>2</sup> 60 PRINT Vitem";I;J; 70 INPUT A\$(I,J) 80 NEXT J 90 NEXT 1 100 CLS 110 INPUT "rij ";R 120 INPUT "kolom";K 130 PRINT "item";R;K;"= ";A\$(R,K) 140 GOTO 110 12-11: 10 SCREEN 0: WIDTH 40: CLS 20 DIM A\$(9,2) 30 FOR I=0 TO <sup>9</sup> 40 CLS 50 FOR J=0 TO <sup>2</sup> 60 PRINT "item";1;J;

 INPUT A\$(I,J) NEXT J NEXT I CLS PRINT "zoeken:" INPUT "in welke kolom";K INPUT "naar welke tekst";T\$ FOR R=0 TO 9 IF INSTR(A\$(R,K),T\$)<>0 GOTO 180 NEXT R PRINT T\$;" komt niet voor" GOTO 110 PRINT "rij =";R 210 PRINT<br>220 GOTO 110  $12 - 12:$ Foutboodschap nummer 10, ""Redimensioned array".  $12 - 13:$ ERASE <variabelenaam>  $12 - 14:$  ERASE A\$ DIM A\$(20) FOR I=0 TO 20 NEXT I RETURN  $12 - 15:$  cLS FOR I=0 TO <sup>6</sup> PRINT A\$(J\*7+I) 4040 NEXT I<br>4050 PRINT PRINT "RETURN <sup>=</sup> doorgaan" IF INKEYS<>CHR\$(13) GOTO 4070 NEXT J RETURNPRINT "kolom=";K PRINT A\$(R,K) 3000 CLS PRINT "ITEM"; INPUT A\$(I) 4000 FOR  $J=0$  TO 2

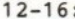

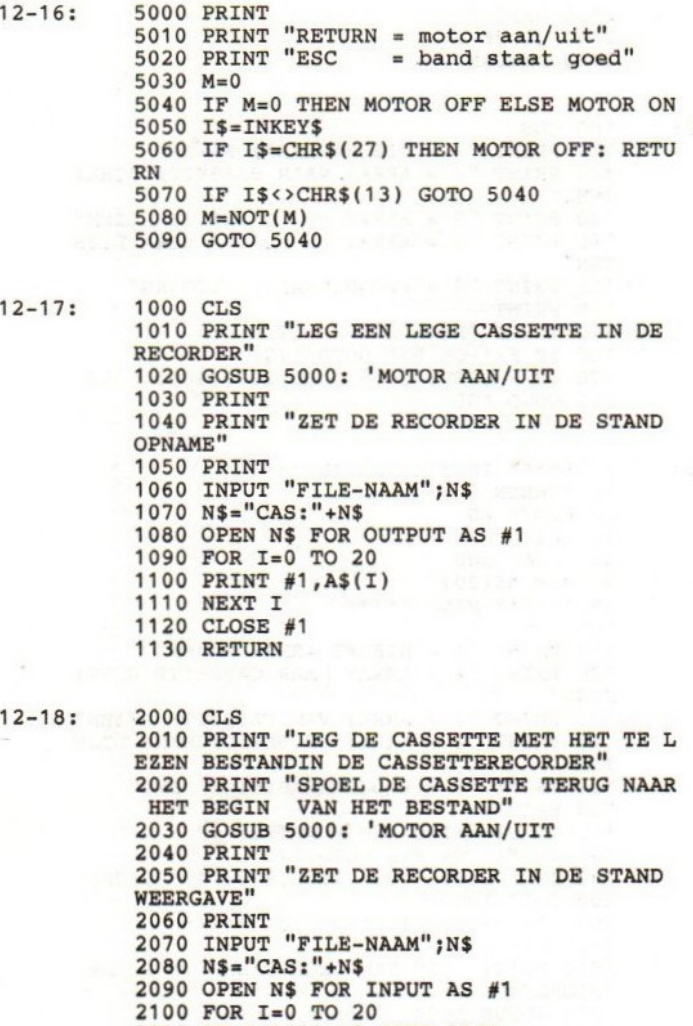

- 2110 IF EOF(1)<>0 GOTO 2140
	- 2120 LINE INPUT #1,A\$(I)

 NEXT I CLOSE #1 RETURN

12-19: 100 CLS

 PRINT "1 = NIEUWE ARRAY MAKEN" PRINT "2 <sup>=</sup> ARRAY NAAR CASSETTE SCHRI JVEN" PRINT "3 <sup>=</sup> ARRAY VAN CASSETTE LEZEN" PRINT "4 <sup>=</sup> ARRAY OP BEELDSCHERM LIJS TEN PRINT "5 <sup>=</sup> PROGRAMMABEEINDIGING" PRINT INPUT "KIES EEN FUNCTIE:";F 180 IF F<1 OR F>5 GOTO 170 ON <sup>F</sup> GOSUB 3000,1000,2000,4000,6000 GOTO 100

12-20: 1 '\*\*\*\*\* INITIALISATIE \*\*\*\*\* SCREEN 0 WIDTH 40 CLS CLEAR 500 DIM A\$(20) 99 '\*\*\*\*\* MENU \*\*\*\*\* CLS PRINT "1 <sup>=</sup> NIEUWE ARRAY MAKEN" PRINT "2 <sup>=</sup> ARRAY NAAR CASSETTE SCHRI VEN" PRINT "3 <sup>=</sup> ARRAY VAN CASSETTE LEZEN" PRINT "4 <sup>=</sup> ARRAY OP BEELDSCHERM LIJS TEN" PRINT "5 <sup>=</sup> PROGRAMMABEEINDIGING" PRINT 170 INPUT "KIES EEN FUNCTIE:";F IF F<1 OR F>5 GOTO 170 ON F GOSUB 3000,1000,2000,4000,6000 GOTO 100 999 '\*\*\*\*\* CASSETTE-OUTPUT \*\*\*\*\* CLS PRINT "LEG EEN LEGE CASSETTE IN DE RECORDER" GOSUB 5000: 'motor aan/uit PRINT PRINT "ZET DE RECORDER IN DE STAND

```
OPNAME"
1050
PRINT
1060
INPUT "FILE-NAAM" ;N$
1070
NS="CAS:"4N$
1080
OPEN N$ FOR OUTPUT AS #1
1090
FOR I=0 TO 20
1100
PRINT #1,A$(I)
1110 NEXT I
1120
CLOSE #1
1130
RETURN
1999 '***** CASSETTE-INPUT *****
2000
LS
2010
PRINT "LEG DE CASSETTE MET HET TE L
EZEN BESTANDIN DE CASSETTERECORDER
2020
PRINT "SPOEL DE CASSETTE TERUG NAAR
 HET
BEGIN VAN HET BESTAND"
2030
GOSUB 5000: 'motor aan/uit
2040
PRINT
2050
PRINT "ZET DE RECORDER IN DE STAND
WEERGAVE"
2060
PRINT
2070
INPUT "FILE-NAAM";N$
2080
N$="CAS:"4NS
2090
OPEN N$ FOR INPUT AS #1
2100
FOR I=0 TO 20
2110
IF EOF(1)<>0 GOTO 2140
2120
LINE INPUT #1,A$(I)
2130
NEXT I
2140
CLOSE #1
2150
RETURN
2999 '***** ARRAY-MAKEN *****
3000 CLS
3010
ERASE A$
3020
DIM A$(20)
3030
FOR I=0 TO 20
3040
PRINT "ITEM"
3050
INPUT A$(I)
3060
NEXT I
3070
RETURN
3999 '***** ARRAY-LIJSTEN *****
4000
FOR J=0 TO 2
4010
cLS
4020
FOR I=0 TO 6
4030
PRINT A$(J*7+I}
4040
NEXT I
4050
PRINT
4060
PRINT "RETURN = doorgaan"
```
4070 IF INKEY\$<>CHR\$(13) GOTO 4070 4080 NEXT J 4090 RETURN 4999 '\*\*\*\*\* MOTOR AAN/UIT \*\*\*\*\* 5000 PRINT 5010 PRINT "RETURN <sup>=</sup> motor aan/uit" <sup>5020</sup> PRINT "ESC \_\_= band staat goed" 5030 M=0 5040 IF M=0 THEN MOTOR OPP ELSE MOTOR ON 5050 I\$=INKEY\$ 5060 IF I\$=CHR\$(27) THEN MOTOR OFF: RETU 5070 IF I\$C>CHR\$(13) GOTO 5040  $5080$  M=NOT(M) 5090 GOTO 5040 5999 '+4%%% EINDE PROGRAMMA \*%4%+ 6000 CLS 6010 PRINT "PROGRAMMA BEEINDIGD" 6020 END

### CIP-GEGEVENS KONINKLIJKE BIBLIOTHEEK, DEN HAAG

Akkermans, Wessel

MSX leerboek / Wessel Akkermans, Piet den Heijer. — Oosterend: Stark-Texel Opdrachten bij DI.1 ISBN 90 6398 596 7 SISO 365.3 UDC 681.3 Trefw.: MSX (computer)

### uitgeverij STARK-TEXEL

postbus 302 - 1794 ZG Oosterend tel. 02223 - 661

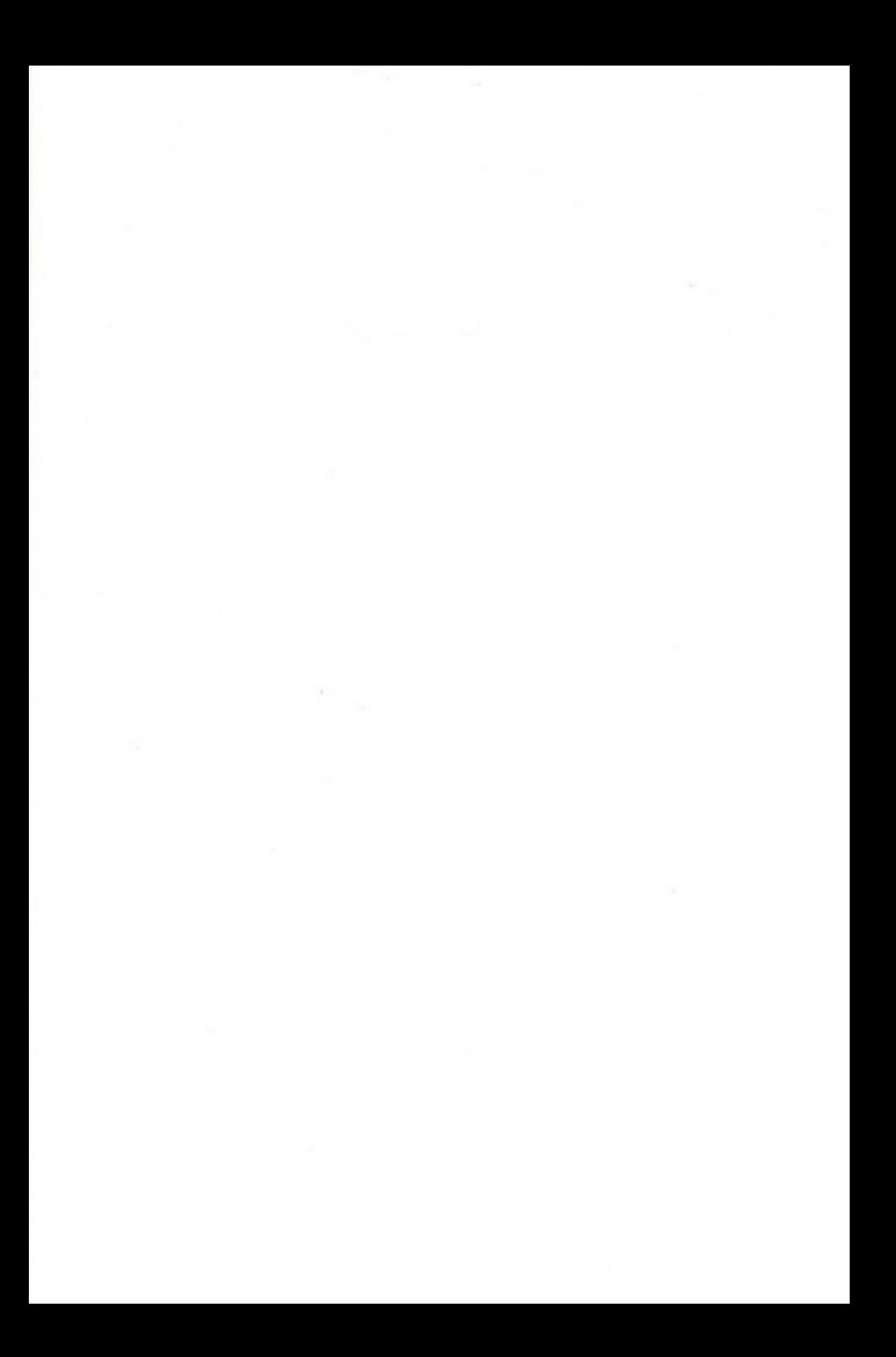

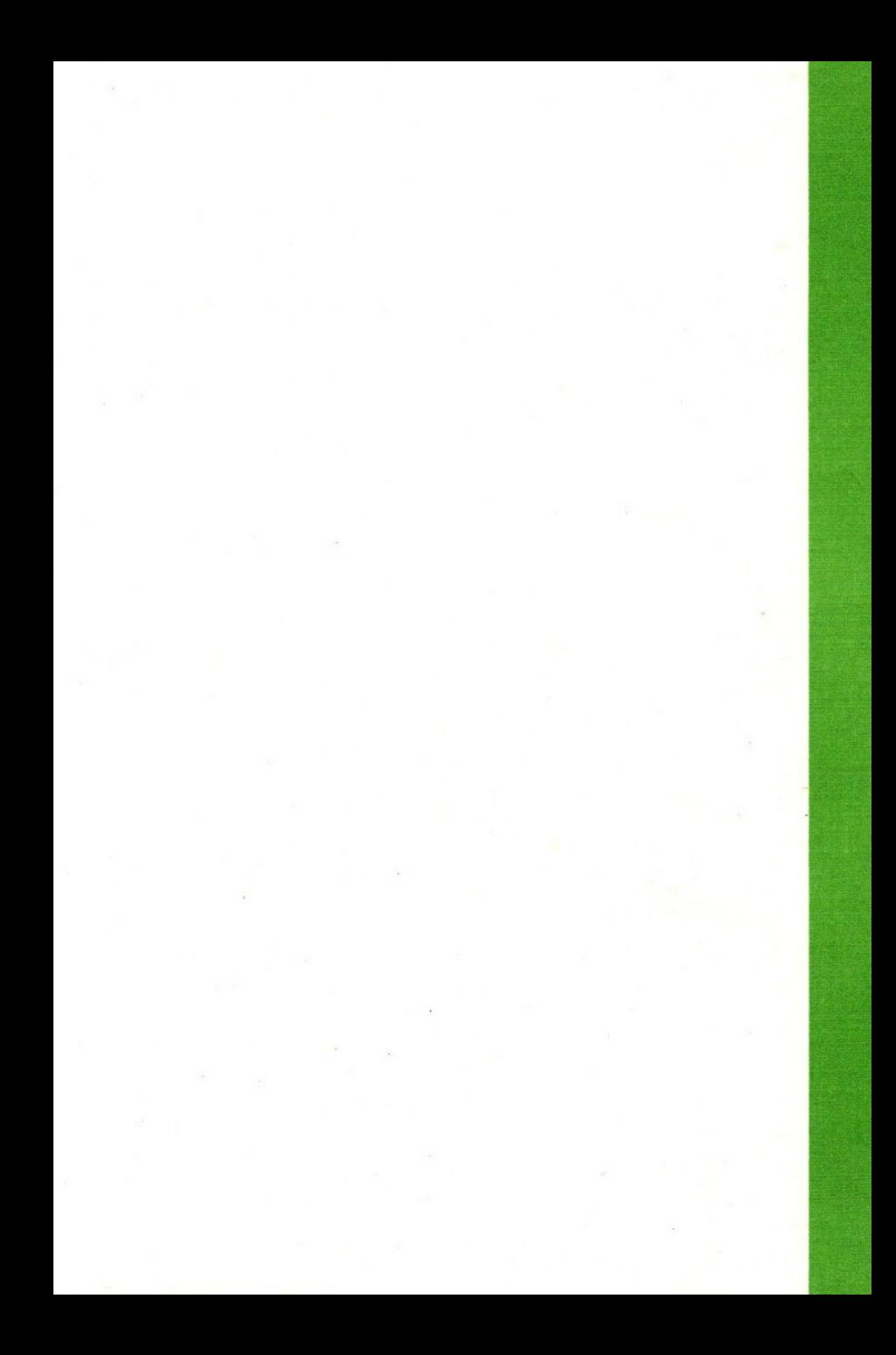